## Universität Leipzig

## Medizinische Fakultät

Institut für Medizinische Informatik, Statistik und Epidemiologie

## OPTIMIERUNG DER NAVIGATION IN EINER ON TOLOGIE ZUR BESCHREIBUNG VON A N W E N D U N G S S Y ST E M E N U N D SOFTWAREPRODUKTEN IM GESUNDHEITSWESEN

# MASTERARBEIT

zur Erlangung des akademischen Grades

## Master of Science (M. Sc.)

vorgelegt von

**Andreea-Maria Somesan** Studiengang Informatik M. Sc.

Leipzig, den 20.12.2022

autor: Andreea-Maria Somesan Geboren am 10.09.1994 in Sighisoara, Rumänien

TITEL:

*Optimierung der Navigation in einer Ontologie zur Beschreibung von Anwendungssystemen und Softwareprodukten im Gesundheitswesen*

institut:

Institut für Medizinische Informatik, Statistik und Epidemiologie Medizinische Fakultät Universität Leipzig

referent: Prof. Dr. Alfred Winter

betreuer: Dr. Konrad Höffner An dieser Stelle möchte ich mich bei allen Personen bedanken, die mir während der Anfertigung dieser Masterarbeit beiseitestanden und mich motiviert haben.

An erster Stelle möchte ich mich bei meinen Eltern bedanken, die mir das Masterstudium durch ihre Unterstützung ermöglicht haben und stets motivierende Worte für mich hatten.

Ein großes Dankeschön geht an Herrn Dr. Konrad Höffner, der meine Masterarbeit betreut hat und mir mit seinen Anregungen und seiner konstruktiven Kritik bei der Erstellung der Arbeit geholfen hat. Des Weiteren bedanke ich mich auch bei Herr Prof. Dr. Alfred Winter und Frau Dr. Franziska Jahn für die anregenden und aufschlussreichen Diskussionen.

Danke auch an Jan und Kathrin für das Korrekturlesen meiner Arbeit.

Abschließend möchte ich mich bei meinem Partner, meinem Bruder und meinen Freunden, die immer ein offenes Ohr für mich hatten und mich bei der Anfertigung dieser Arbeit angefeuert haben, bedanken.

## IN HALTS VERZEICHNIS

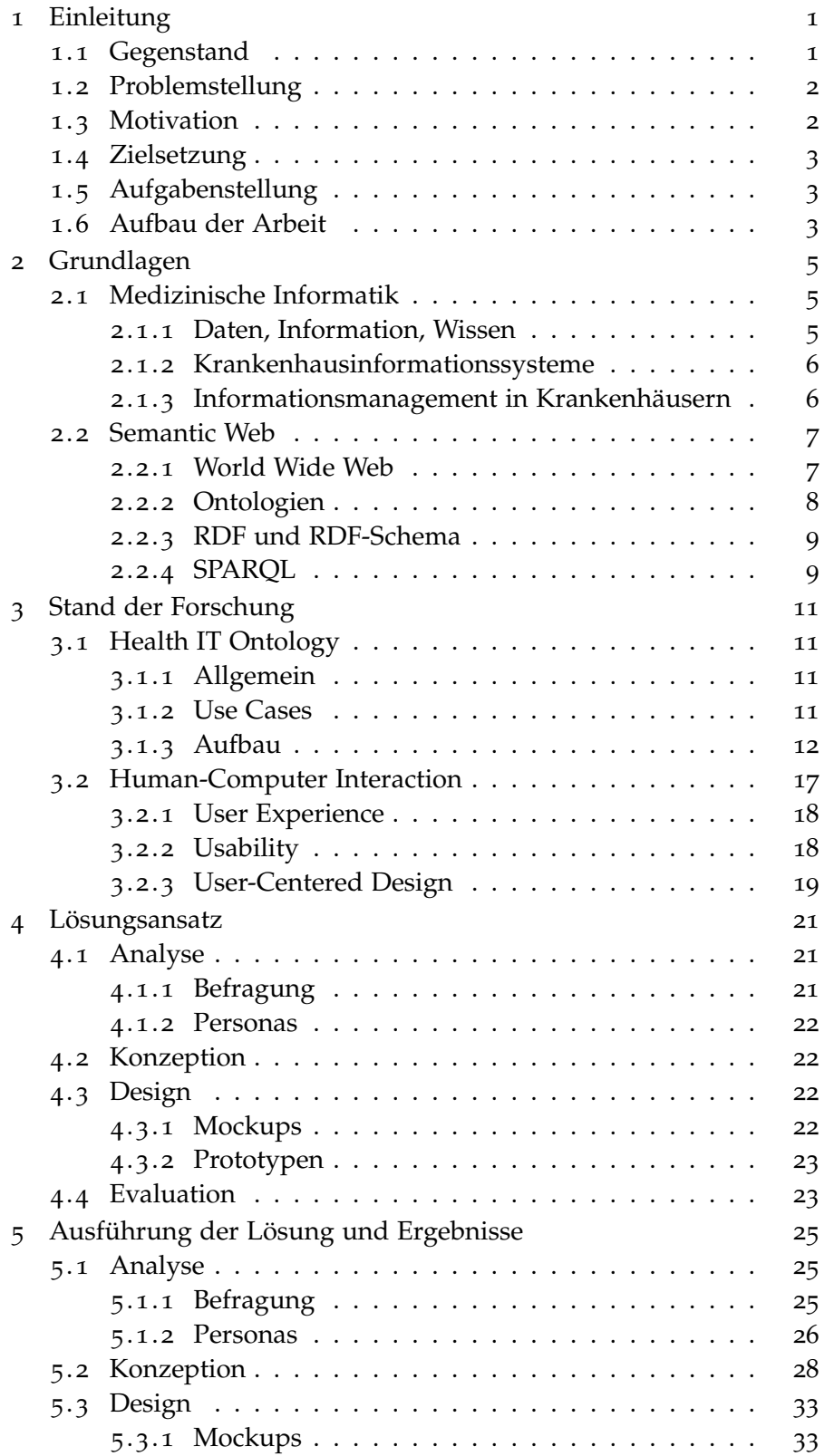

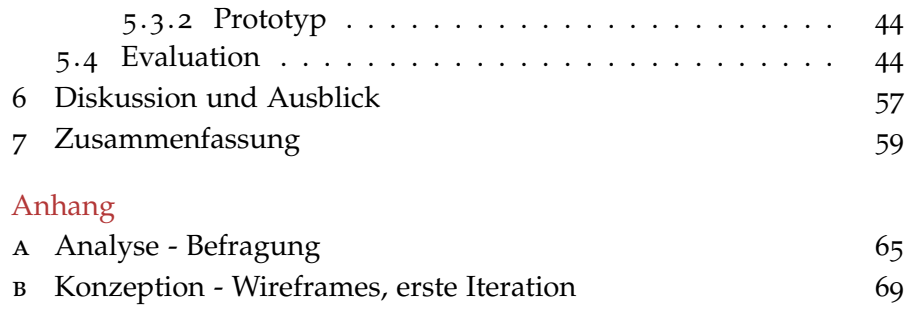

## A B B I L D U N G S V E R Z E I C H N I S

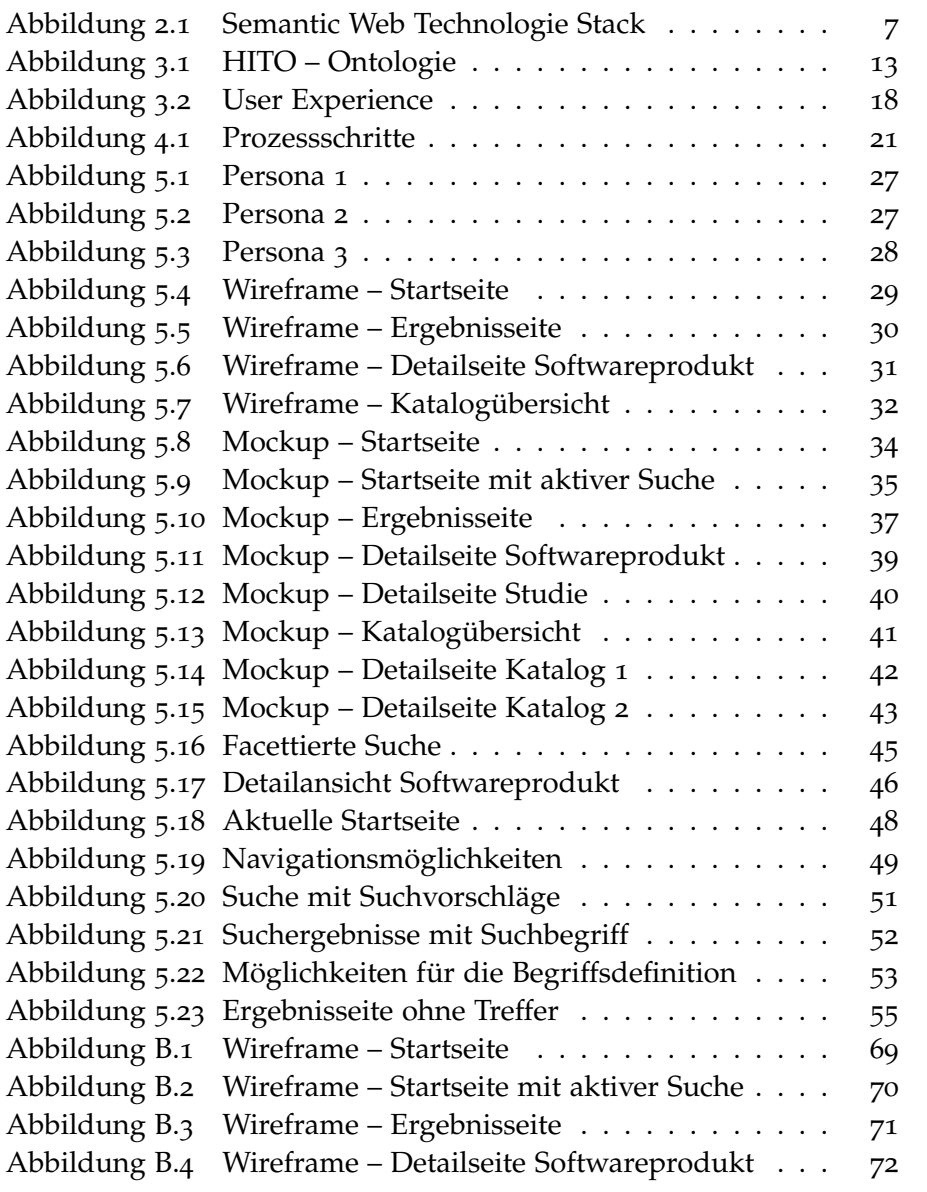

## TA BELLENVERZEICHNIS

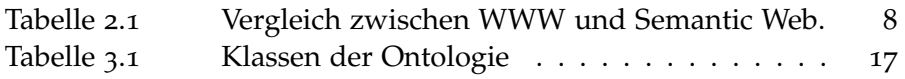

## **AKRONYME**

<span id="page-7-16"></span><span id="page-7-15"></span><span id="page-7-14"></span><span id="page-7-13"></span><span id="page-7-12"></span><span id="page-7-11"></span><span id="page-7-10"></span><span id="page-7-9"></span><span id="page-7-8"></span><span id="page-7-7"></span><span id="page-7-6"></span><span id="page-7-5"></span><span id="page-7-4"></span><span id="page-7-3"></span><span id="page-7-2"></span><span id="page-7-1"></span><span id="page-7-0"></span>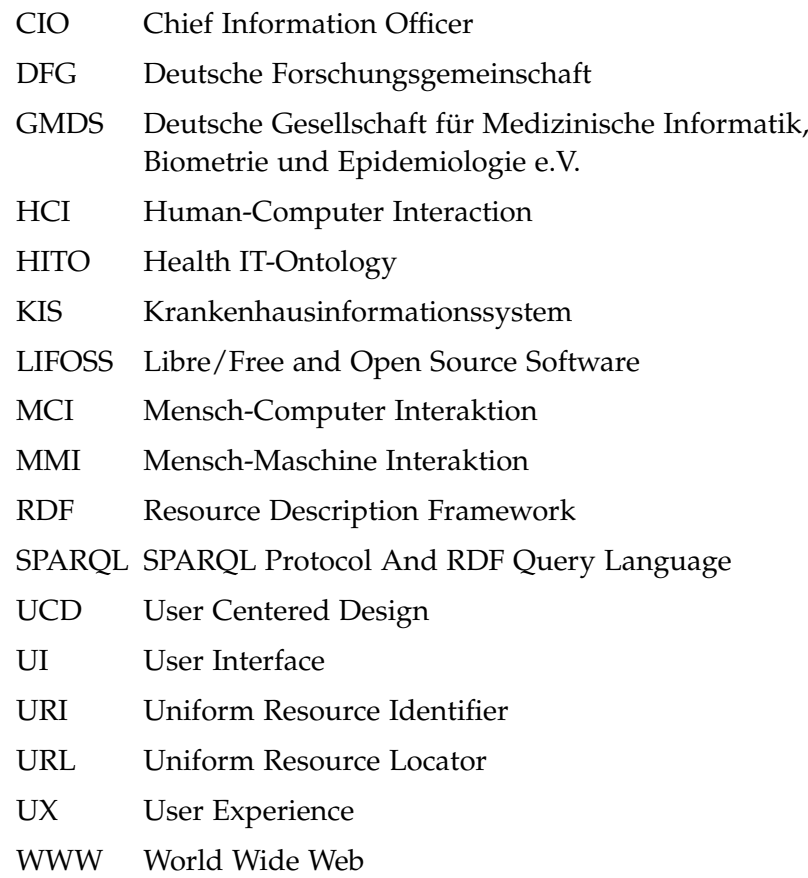

<span id="page-8-0"></span>Die vorliegende Arbeit beschäftigt sich mit der Optimierung der Benutzererfahrung und der Benutzeroberfläche im Bereich der Datenerkundung einer Ontologie und Wissensbasis von Anwendungssystemen und Softwareprodukten der Gesundheitsversorgung.

Dieses einleitende Kapitel schafft einen Einblick in die Thematik der Abschlussarbeit. Das Kapitel beschreibt den Gegenstand der Arbeit, geht dabei auf die Problemstellung ein und leitet daraus Nutzen und Ziel der Arbeit ab. Abschließend wird im Rahmen des Vorgehens der Aufbau illustriert.

#### <span id="page-8-1"></span>1.1 gegenstand

*"... ontologies are used on the information source and the business logic layer, and thus hidden 'under the hood'."*

*— Paulheim und Probst, [2010](#page-69-0) —*

Ontologien stellen eine Methode für das Wissensmanagement und die Erfassung von Beziehungen dar. Sie werden für unterschiedliche Zwecke eingesetzt, beispielsweise zur Integration von Daten aus verschiedenen Quellen und Systemen. Die Ontologie und dessen Modell werden aber in den meisten Fällen nicht in die Benutzeroberfläche integriert, sondern stehen im Regelfall als Informationsquelle im Hintergrund. (Paulheim und Probst, [2010](#page-69-0), vgl.)

Doch die Integration der Ontologie in die Benutzeroberfläche ist von Vorteil. Die Integration der Ontologie in die Benutzeroberfläche, ermöglicht den Nutzer\*innen einen raschen Einblick darüber welche Klassen das Datenset beinhaltet und in welche Beziehung diese zueinander stehen. (Po u. a., [2020](#page-69-1), vgl.)

<span id="page-8-4"></span><span id="page-8-3"></span><span id="page-8-2"></span>Health IT-Ontology [\(HITO\)](#page-7-0) ist eine Ontologie und Wissensbasis zur systematischen Beschreibung von Anwendungssystemen und Softwareprodukten der medizinischen Informatik. Diese beinhaltet Begriffe, die zur Beschreibung von Softwareprodukten benutzt werden, aber auch Studien, die diese Softwareprodukte bewerten. Die Ontologie entstand im Rahmen eines Forschungsprojektes, unterstützt von der Deutsche Forschungsgemeinschaft [\(DFG\)](#page-7-1). Das Ziel des HITO-Projektes ist es den Austausch von Wissen und Erfahrungen zu erleichtern, damit das Gesundheitsinformationsmanagement im Rahmen der Planung und Steuerung von Krankenhausinformationssysteme (KIS) evidenzbasierte Entscheidungen trifft.

#### <span id="page-9-0"></span>1.2 problemstellung

Aktuell lässt sich die Ontologie über eine facettierte Suchmaske durchsuchen oder über den RDF-Browser erkunden. Die Nutzenden haben die Möglichkeit ihre Suche über die Auswahl verschiedener Optionen zu verfeinern. Diese Methode ermöglicht zwar die Suche in der Ontologie, schafft aber keinen Einblick in der Art und Weise in der die Objekte miteinander in Relation stehen. Somit lässt sich die Struktur der Ontologie nicht erkunden. Eine visuelle Darstellung der Daten schafft Raum für Exploration und zufällige Entdeckungen. Nutzer\*innen, die keine technische Kompetenzen besitzen, können durch eine Visualisierung der Ontologie das Konzept und dessen Inhalte besser begreifen. (Po u. a., [2020](#page-69-1), vgl.)

Aus der Problemstellung ergibt sich folgendes Problem, das im Rahmen der Arbeit gelöst wird.

• Problem P: Die aktuelle Lösung zur Erkundung der Ontologie wird von den Stakeholder als nicht ausreichend bewertet. Bestimmte nützliche Besonderheiten können nicht erfasst werden, wie zum Beispiel die Darstellung der in der Ontologie enthaltenen Relationen oder eine explorative Erkundung der Daten. Andere Lösungen zur Visualisierung einer Ontologie wurden nicht untersucht.

#### <span id="page-9-1"></span>1.3 MOTIVATION

Das HITO-Projekt kann für unterschiedliche Zwecke eingesetzt werden. Aus diesem Grund soll für die Benutzeroberfläche ein neues Visualisierungskonzept erstellt werden. Das HITO-Projekt unterstützt verschiedene Stakeholder bei der Umsetzung ihrer Aufgaben und Ziele. Die Benutzeroberfläche soll deshalb so umgestaltet werde, dass alle Stakeholder das Projekt intuitiv und zielgerichtet nutzen können. Zu den Stakeholder und ihren jeweiligen Zielen zählen beispielsweise Studierende, die HITO zur Begriffserklärung im Rahmen von Vorlesungen benutzen oder das Krankenhauspersonal, welches HITO im Rahmen einer internen Weiterbildung nutzt. Des Weiteren profitieren auch die Vorgesetzten der Abteilung vom Informationsmanagement in einem Krankenhaus, da sie Entscheidungen basierend auf Informationen aus Studien und Berichten treffen können.

#### <span id="page-10-0"></span>1.4 zielsetzung

Aus der Problemstellung leitet sich folgendes Ziel für die vorliegende Arbeit ab:

• Ziel Z: Ziel der Arbeit ist die Erstellung eines Visualisierungskonzeptes der Health IT Ontology und dessen Instanzen, um danach dieses Konzept in Form einer Webanwendung entwicklen zu können. Die Klassen und Relationen der Ontologie sollen einfach und verständlich dargestellt werden und die Nutzer\*innen sollen zeiteffektiv und intuitiv durch die Daten der Wissensbasis navigieren können.

#### <span id="page-10-1"></span>1.5 aufgabenstellung

Die Zielsetzung wurde anhand folgender Aufgaben operationalisiert:

- Aufgabe A1: Ermittlung des Informationsbedarfs der Nutzer\*innen.
	- **–** Aufgabe A1.1: Identifizierung der möglichen Zielgruppen.
	- **–** Aufgabe A1.2: Sammlung möglicher Nutzeranforderungen.
- Aufgabe A2: Entwicklung eines neuen zielgruppengerechten Konzept für die Benutzeroberfläche.
- Aufgabe A3: Umsetzung des Konzeptes in Mockups.
- Aufgabe A4: Evaluation der neuen Benutzeroberfläche.

## <span id="page-10-2"></span>1.6 aufbau der arbeit

Die vorliegende Masterarbeit besteht aus acht Kapiteln. Die Kapiteln vier bis sechs stellen den Hauptbeitrag der Arbeit dar.

**Kapitel 1** stellt die Probleme, Motivation und Ziele der Arbeit dar und schafft einen Überblick über die Struktur der Arbeit.

**Kapitel 2** schafft einen Überblick über die theoretischen Grundlagen der medizinischen Informatik, des Managements von Krankenhausinformationssystemen (KIS) und des Semantic Webs. Dabei werden die relevanten Definitionen im Hinblick auf die vorliegende Arbeit erläutert.

<span id="page-10-3"></span>**Kapitel 3** stellt den aktuellen Forschungsstand von HITO dar und schafft einen Einblick im Bereich der Human-Computer Interaction [\(HCI\)](#page-7-2).

## 4 einleitung

**Kapitel 4** beinhaltet eine kurze Beschreibung der Vorhaben, die zur Lösung des im Abschnitt [Problemstellung](#page-9-0) genannten Problems dient. Die Schritte des User-Centered Design Prozesses werden erläutert und die im jedem Schritt ausgewählten Techniken des User-Centered Designs werden präsentiert.

**Kapitel 5** schafft einen ausführlichen Einblick in die Ausführung der Lösung und der daraus resultierenden Ergebnisse. Die vier Schritte des User-Centered Designs werden in der gegebenen Reihenfolge durchgegangen. In jedem Schritt werden die jeweils resultierenden Ergebnisse präsentiert.

**Kapitel 6** bewertet die Ergebnisse der Arbeit in Form einer kritischen Diskussion und schafft einen Einblick in zukünftige Entwicklungen.

**Kapitel 7** schließt die Arbeit mit einer Zusammenfassung ab.

<span id="page-12-0"></span>Dieses Kapitel wird nun zunächst die theoretischen Grundlagen betrachten, die zum Verständnis und zur Durchführung der geplanten methodischen Vorgehensweise notwendig sind. Somit bekommen Fachfremde einen Einblick in die Themenbereiche der medizinischen Informatik und des Semantic Webs.

## <span id="page-12-1"></span>2.1 medizinische informatik

Die Medizinische Informatik beschäftigt sich mit der systematischen Gewinnung, Verarbeitung, Speicherung und Bereitstellung von Daten im gesamten Gesundheitssystem. Die Deutsche Gesellschaft für Medizinische Informatik, Biometrie und Epidemiologie e.V. [\(GMDS\)](#page-7-3) beschreibt die Medizinische Informatik folgendermaßen:

<span id="page-12-3"></span>"Die Medizinische Informatik ist die Wissenschaft der systematischen Erschließung, Verwaltung, Aufbewahrung, Verarbeitung und Bereitstellung von Daten, Informationen und Wissen in der Medizin und im Gesundheitswesen."

Das wichtigste Ziel der medizinischen Informatik ist, die richtigen Informationen zur rechten Zeit am richtigen Ort in der richtigen Form dem richtigen Adressaten zur Verfügung zu stellen, um eine qualitative und effiziente Patientenversorgung sicherzustellen. (Winter und Haux, [2011](#page-69-2), vgl.)

## <span id="page-12-2"></span>2.1.1 *Daten, Information, Wissen*

Die Begriffe Daten, Information und Wissen stehen in einer hierarchischen Beziehung zueinander.

**Daten** sind Symbole und Zeichen. Sie sind die Grundlage für Kommunikation, Interpretation und Verarbeitung von Menschen oder Maschinen.

**Informationen** sind in einem semantischen Kontext gesetzte Daten. Informationen stellen Kenntnisse über Sachverhalte oder Personen dar.

**Wissen** beschreibt somit die gesammelte Information, die über die Begriffe einer bestimmten Domäne zur Verfügung stehen. Die Kenntnisse über diesen Sachverhalt ermöglichen es, fundierte Entscheidungen zu treffen und Probleme zu lösen.

#### 6 grundlagen

#### <span id="page-13-0"></span>2.1.2 *Krankenhausinformationssysteme*

Bevor man den Begriff Krankenhausinformationssystem definieren kann, werden erstmal die Begriffe System und Informationssystem betrachtet.

Ein **System** ist eine Menge von Personen, Gegenstände, Ereignisse und deren Beziehungen zueinander. Ein System kann aus mehreren Subsystemen bestehen, die wiederum ein System darstellen. (Winter und Haux, [2011](#page-69-2), vgl.)

Ein **Informationssystem** ist der Teil einer Institution, das sich mit der Verwaltung und Speicherung von Daten, Informationen und Wissen beschäftigt. Ein Informationssystem umfasst sowohl die gesamte Informationsverarbeitung als auch die dazugehörenden menschlichen oder technischen Akteure. (Winter und Haux, [2011](#page-69-2), vgl.)

Demnach ist Krankenhausinfromationssystem wie folgt definiert:

**Definition 1.** *"Ein Krankenhausinformationssystem ist das sozio-technische Subsystem eines Krankenhauses, das die gesamte Informationsverarbeitung sowie die zugehörigen menschlichen oder technischen Akteure in ihren jeweiligen Informationsverarbeitungsrollen umfasst." (Winter und Haux, [2011](#page-69-2))*

## <span id="page-13-1"></span>2.1.3 *Informationsmanagement in Krankenhäusern*

Betrachtet wird erstmal das Informationsmanagement allgemein, bevor das Informationsmanagement in Krankenhäusern erläutert wird. Gehring und Gabriel ([2022](#page-68-0)) beschreiben das Informationsmanagement wie folgt:

"Das Informationsmanagement ist eine Führungsaufgabe, die darauf abzielt, die Nutzung der Ressource Information, die Verarbeitung und Bereitstellung von Informationen mittels Anwendungssystemen sowie zum Systembetrieb eingesetzte IT-Infrastruktur so zu organisieren, dass unter Ausschöpfung des strategischen Potenzials von IuK-Technologien ein möglichst hoher Beitrag zum Unternehmenserfolg erwirtschaftet wird."

Demnach ist das Informationsmanagement in Krankenhäusern das Management des Krankenhausinformationssystems. Die Aufgaben im Rahmen des Informationsmanagements in Krankenhäusern sind die Folgenden:

- die Planung des Krankenhausinformationssystems und seiner Architektur
- die Steuerung der Einrichtung und des Betriebs des [KIS](#page-7-4)

• Überwachung der Entwicklung und des Betriebs des [KIS](#page-7-4) im Hinblick auf die strategischen Ziele des Krankenhauses (Winter und Haux, [2011](#page-69-2), vgl.)

#### <span id="page-14-0"></span>2.2 semantic web

Das Semantic Web ist ein Netz von Daten, die so beschrieben und verknüpft sind, dass ein Kontext oder eine Semantik entsteht, die sich an definierte Grammatik- und Sprachkonstrukte halten. (Hebeler, [2009](#page-68-1), vgl.) Der Technologie-Stack worauf das Semantic Web basiert, wird in der Abbildung [2](#page-14-2).1 dargestellt. Die Abbildung zeigt einerseits die logische Struktur des Semantic Webs, im Bild die Concepts&Abstractions Seite des Technologie-Stacks und die andere Seite zeigt die eingeführten Technologien. Das ist die Specifications&Solutions Seite des Würfels. In diesem Unterkapitel werden die grundlegenden Technologien des Semantic Webs vorgestellt, die relevant für die vorliegende Arbeit sind.

<span id="page-14-2"></span>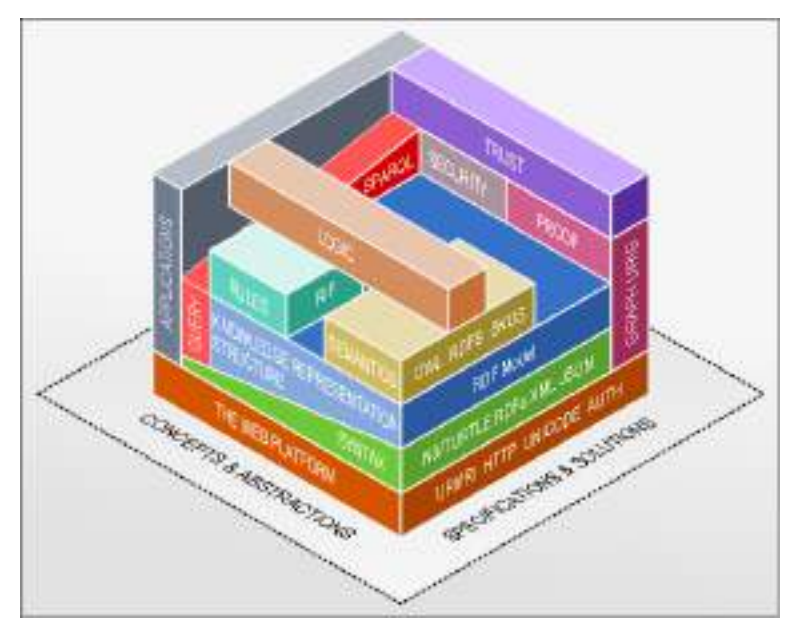

Abbildung 2.1: Semantic Web Technologie Stack

Quelle: [https://smiy.files.wordpress.com/2011/01/sw\\_layercake.png](https://smiy.files.wordpress.com/2011/01/sw_layercake.png)

## <span id="page-14-1"></span>2.2.1 *World Wide Web*

<span id="page-14-3"></span>Das World Wide Web [\(WWW\)](#page-7-5) ist eine Initiative, die verfügbare Technologien nutzt, um ein globales Informationsuniversum zu schaffen. Grundlegend besteht das [WWW](#page-7-5) aus Inhalten, die primär an Menschen ausgerichtet sind. Das [WWW](#page-7-5) besteht aus einer Vielzahl an Websites, die durch Hyperlink miteinander vernetzt sind. Im Gegensatz zum Semantic Web ist die Semantik des [WWW](#page-7-5) nicht ersichtlich.

Man wird von einer Seite zur anderen mittels [URLs](#page-7-6) weitergeleitet und der Nutzer muss in der Regel die Semantik selber ableiten. Inhalte im [WWW](#page-7-5) werden beispielsweise mit Hilfe von HTML, CSS oder JavaScript formatiert. (Hebeler, [2009](#page-68-1), vgl.)

Das Semantic Web soll als eine Erweiterung des WWW betrachtet werden. Die Tabelle [2](#page-15-1).1 vergleicht die Eigenschaften des [WWW](#page-7-5) und des Semantic Webs.

<span id="page-15-1"></span>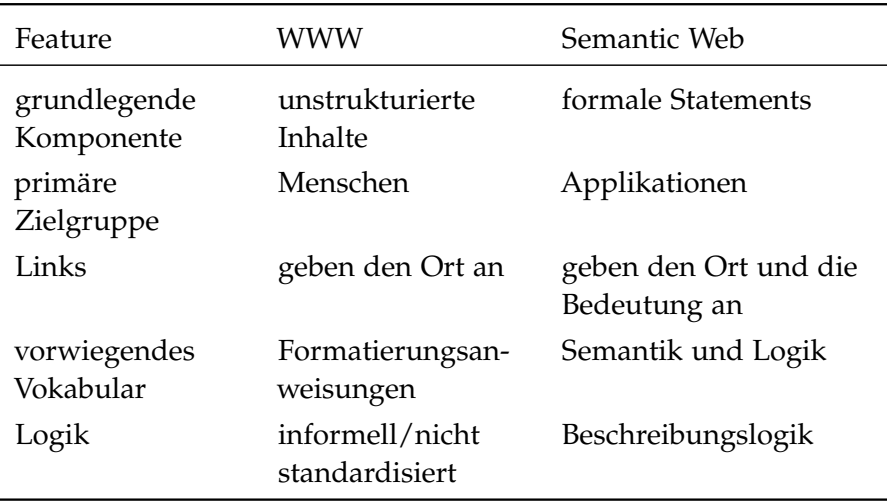

Tabelle 2.1: Vergleich zwischen WWW und Semantic Web.

Quelle: Hebeler, [2009](#page-68-1)

## <span id="page-15-0"></span>2.2.2 *Ontologien*

Ontologien sind eine Form des Wissensmanagements und bilden den Kern aller Semantic Web Applikationen. Sie werden eingesetzt, um Wissen in einer strukturierten Weise zu organisieren. Die Definition, die am häufigsten in der Literatur vorkommt, ist von Gruber ([1993](#page-68-2)):

**Definition 2.** *Eine Ontologie ist eine explizite Spezifikation einer Konzeptualisierung(Begriffsbildung).*

Aus Grubers Perspektive repräsentiert eine Ontologie das Wissen einer bestimmten Domain, wobei Objekte und deren Beziehungen mit Hilfe eines Vokabulars beschrieben werden. (Breitman, Casanova und Truszkowski, [2007](#page-68-3), vgl.)

Im Bereich des Semantic Webs werden Ontologien als Graphen oder Netzwerkstrukturen betrachtet, die aus den folgenden Elementen bestehen:

- eine Sammlung von Objekten (die Knoten des Graphs)
- eine Sammlung von Beziehungen, die die Objekte miteinander verknüpfen (Kanten des Graphs)

• eine Sammlung von Instanzen, die bestimmten Objekten zugeordnet sind (Daten die Objekten oder Relationen zugewiesen sind) (Davies, Studer und Warren, [2006](#page-68-4), vgl.)

### <span id="page-16-0"></span>2.2.3 *RDF und RDF-Schema*

<span id="page-16-2"></span>RDF Resource Description Framework [\(RDF\)](#page-7-7) wird zur Beschreibung von strukturierten Informationen eingesetzt. Es ist somit eines der grundlegenden Bestandteile des Semantic Webs. Das [RDF-](#page-7-7)Datenmodell ermöglicht den Austausch von Informationen im Web, ohne das deren ursprüngliche Bedeutung verloren geht, und besitzt ein einfaches und flexibles Datenmodell. (Po u. a., [2020](#page-69-1), vgl.)

<span id="page-16-4"></span>[RDF](#page-7-7) basiert auf ein graph-orientiertes Datenschema. Die Knoten eines RDF-Graphen sind die Subjekte und die Objekte eines Statements. Alle Ressourcen werden in RDF mit Hilfe von Uniform Resource Identifier [\(URI\)](#page-7-8) bezeichnet.

RDF-SCHEMA Das RDF-Schema bietet eine Möglichkeit Begriffe in Kategorien einzuteilen und über diese Kategorien Statements zu machen. Somit können Ontologien aufgebaut werden. Durch RDF-Schema können dann zum Beispiel Klassen von Objekten definiert werden. Für die Klassen können weiterhin Subklassen definiert werden und Eigenschaften können Werte- und Gültigkeitsbereichen zugeordnet werden. (Pellegrini und Blumauer, [2006](#page-69-3), vgl.)

#### <span id="page-16-1"></span>2.2.4 *SPARQL*

<span id="page-16-3"></span>SPARQL Protocol And RDF Query Language [\(SPARQL\)](#page-7-9) ist ein vom W3C empfohlener Standard. [SPARQL](#page-7-9) ist sowohl eine Anfragesprache, womit Queries auf RDF-Daten ausgeführt werden als auch ein Protokoll. (Hitzler u. a., [2007](#page-68-5), vgl.) Über ein [SPARQL-](#page-7-9)Endpunkt können die folgenden vier Anfragetypen ausgeführt werden:

- **SELECT** ist ähnlich der SQL "SELECT"-Anfrage und liefert eine Tabelle, die die gestellten Bedingungen erfüllt
- **CONSTRUCT** ermöglicht eine einfache und leistungsfähige Methode zur Umwandlung von Daten aus einem RDF-Graphen in einen anderen.
- **DESCRIBE** liefert alle Statements im Datensatz, die Informationen über eine bestimmte Ressource enthalten
- **ASK** wird benutzt, um herauszufinden, ob ein bestimmter Graph existiert. Diese Anfrage liefert als Ergebnis entweder das boolean Wert true oder false. (Hebeler, [2009](#page-68-1), vgl.)

## <span id="page-18-1"></span><span id="page-18-0"></span>3.1 health it ontology

## <span id="page-18-2"></span>3.1.1 *Allgemein*

Die Welt der medizinischen Informatik umfasst eine Vielzahl an Begriffen, Werkzeugen und Prozessen. Dies führt beim Vergleich von IT-Komponenten im Gesundheitswesen, aufgrund von diversen Terminologien zu Schwierigkeiten. Aus diesem Grund wurde [HITO](#page-7-0) ins Leben gerufen. [HITO](#page-7-0) ermöglicht eine systematische Beschreibung von Anwendungssystemen und Softwareprodukten innerhalb von Krankenhausinformationssystemen. So unterstützt [HITO](#page-7-0) das Management, die Weiterbildung und die Lehre im Bereich der medizinischen Informatik.

## <span id="page-18-3"></span>3.1.2 *Use Cases*

Use Cases beschreiben Situationen in denen ein Produkt genutzt werden kann. Im folgenden werden die Use Cases für HITO aus dem Projektantrag (Winter und Ammenwerth, [2015](#page-69-4)) erläutert.

**Use Case 1**: Mitarbeiter des Informationsmanagements möchten in einer [KIS](#page-7-4) Strategiebesprechung, die existierenden Komponente des [KIS](#page-7-4) für alle Teilnehmer verständlich erklären. Im Idealfall verfügen alle Teilnehmer über die selbe Terminologie. Das ist aber in der Realität anders, da die Teilnehmer aufgrund der individuellen Spezialisierungen und Fachbereiche jeweils unterschiedliche Terminologien verwenden.

**Use Case 2**: Mitarbeiter des Informationsmanagements möchten ein neues Softwareprodukt für das Krankenhausinformationssystem auswählen. In dieser Situation entstehen Fragen wie zum Beispiel: "Wie wählt man Software-Produkte für das [KIS](#page-7-4) von dem Markt aus?" oder "Welche andere Organisationen haben ähnliche Anwendungssysteme im Rahmen ihres [KIS"](#page-7-4) In diesem Fall steht man vor der Herausforderung, dass Software-Hersteller unterschiedliche Terminologien für die Beschreibung ihrer Software-Produkte nutzen. Somit lassen sich diese Beschreibungen nicht vergleichen.

**Use Case 3**: Mitarbeiter des Informationsmanagements, die über geringe finanzielle Ressourcen verfügen, möchten ein Anwendungs<span id="page-19-1"></span>system installieren, das ein Libre/Free and Open Source Software [\(LIFOSS\)](#page-7-10) Produkt ist. In diesem Fall, möchten sich Mitarbeiter über die verfügbaren [LIFOSS](#page-7-10) Produkte und deren Eigenschaften informieren. Das Problem bei diesem Use-Case besteht darin, dass [LIFOSS](#page-7-10) Produkte nicht so gut vermarktet werden wie kommerzielle Software-Produkte. In diesem Fall stellt auch zusätzlich die im Use Case 2 beschriebene Situation eine Herausforderung dar.

**Use Case 4**: Mitarbeiter des Informationsmanagements möchten sich bezüglich eines KIS-Anwendungssystems oder eines Software-Produkts evidenzbasierte Daten anschauen.

**Use Case 5**: Mitarbeiter des Informationsmanagements möchten neue Mitarbeiter einstellen oder das existierende Personal weiterbilden. Dafür muss eine Liste an Anforderungen zusammengestellt werden. In diesem Fall kommen Fragen wie zum Beispiel: "Welche Ausbildungen werden für bestimmte Software Produkte angeboten?" oder "Welche Spezialisten mit bestimmten Kompetenzen sind aktuell auf dem Arbeitsmarkt verfügbar?". Hier besteht das Problem, dass diese Art von Informationen nicht systematisch aufbereitet sind, sondern nur als Freitext verfügbar sind.

## <span id="page-19-0"></span>3.1.3 *Aufbau*

Der Aufbau der Ontologie wird in der Abbildung [3](#page-20-0).1 dargestellt. In den Klassen enthaltenen Instanzen bilden die Wissensbasis. Zum Beispiel enthält die zentrale Klasse "SoftwareProduct" 52 Instanzen. Die Tabelle [3](#page-21-0).1 enthält alle Klassen von HITO mit einer Beschreibung.

<span id="page-20-0"></span>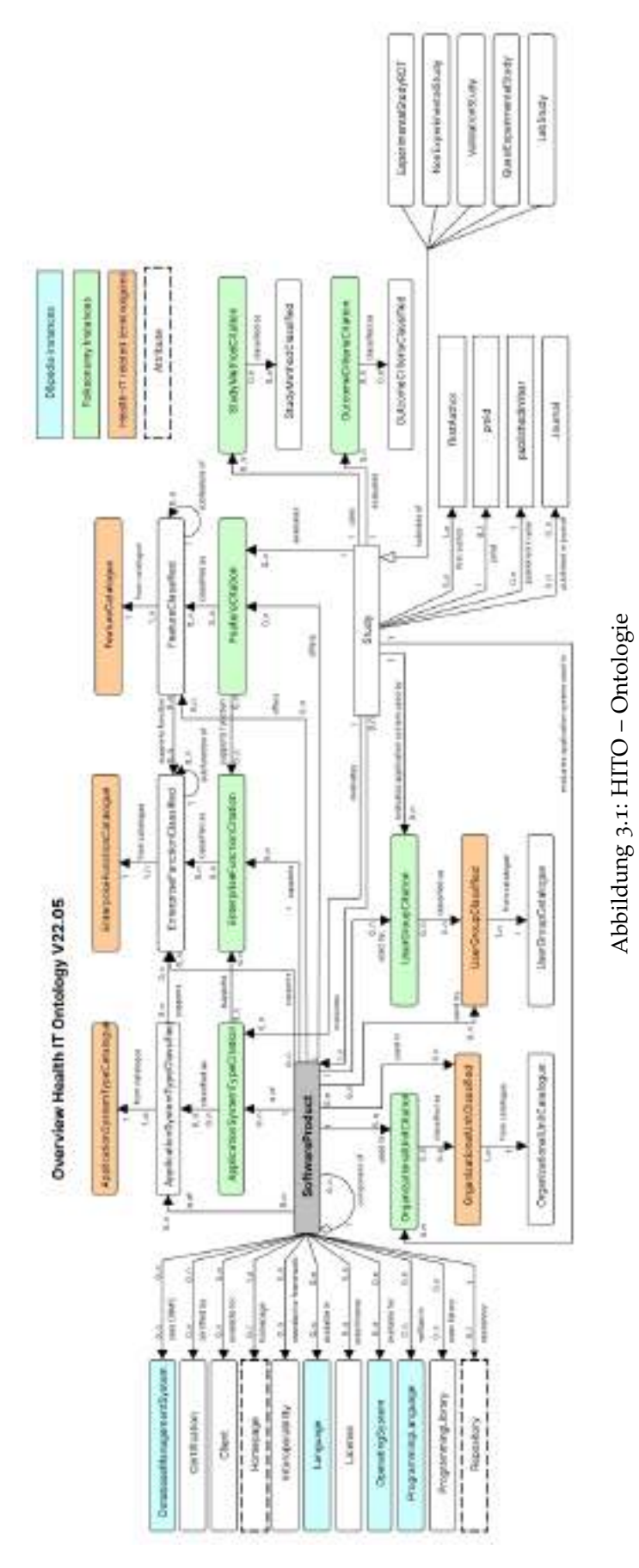

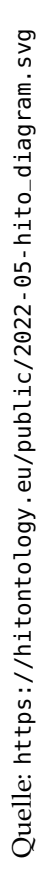

<span id="page-21-0"></span>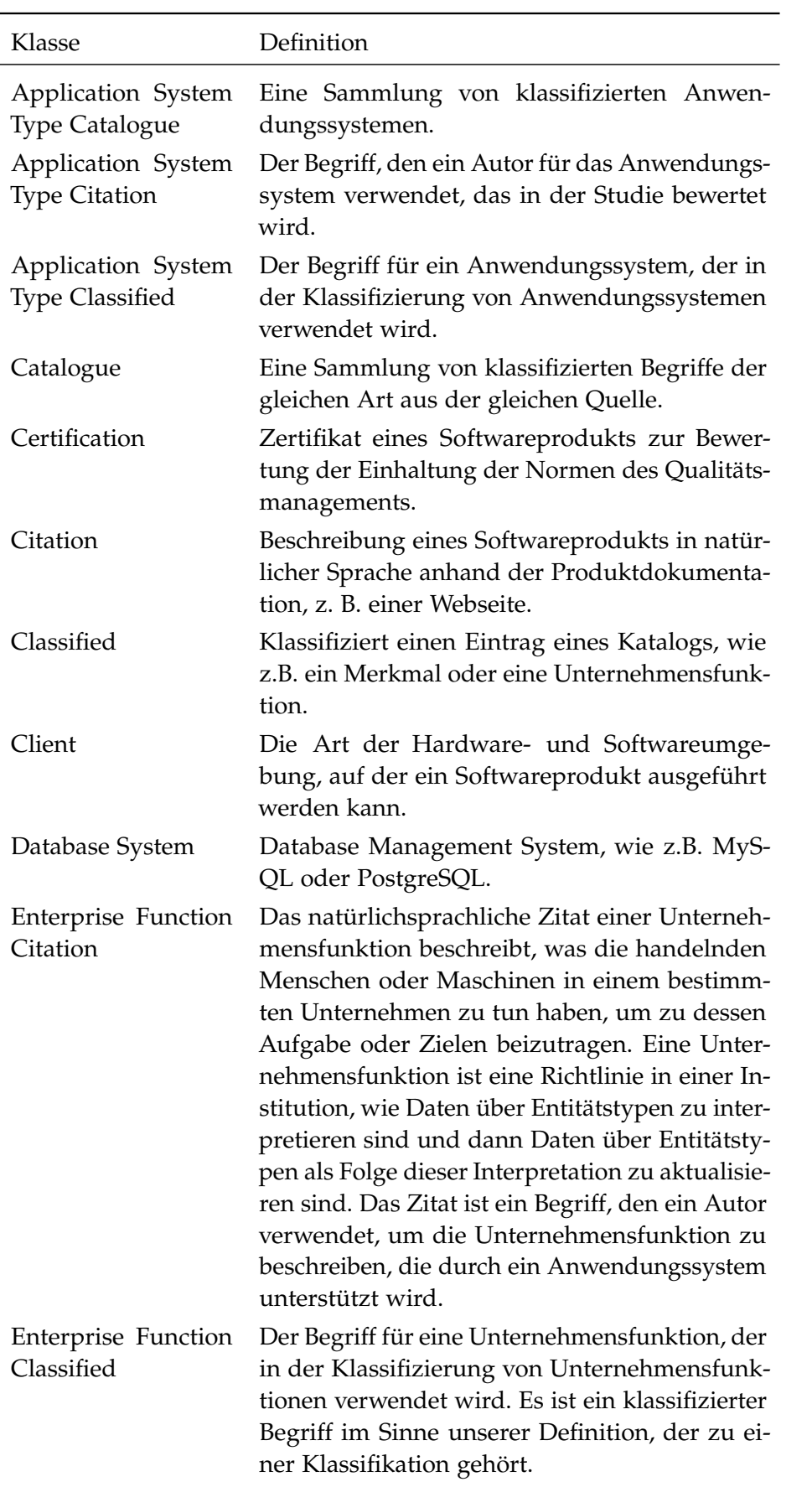

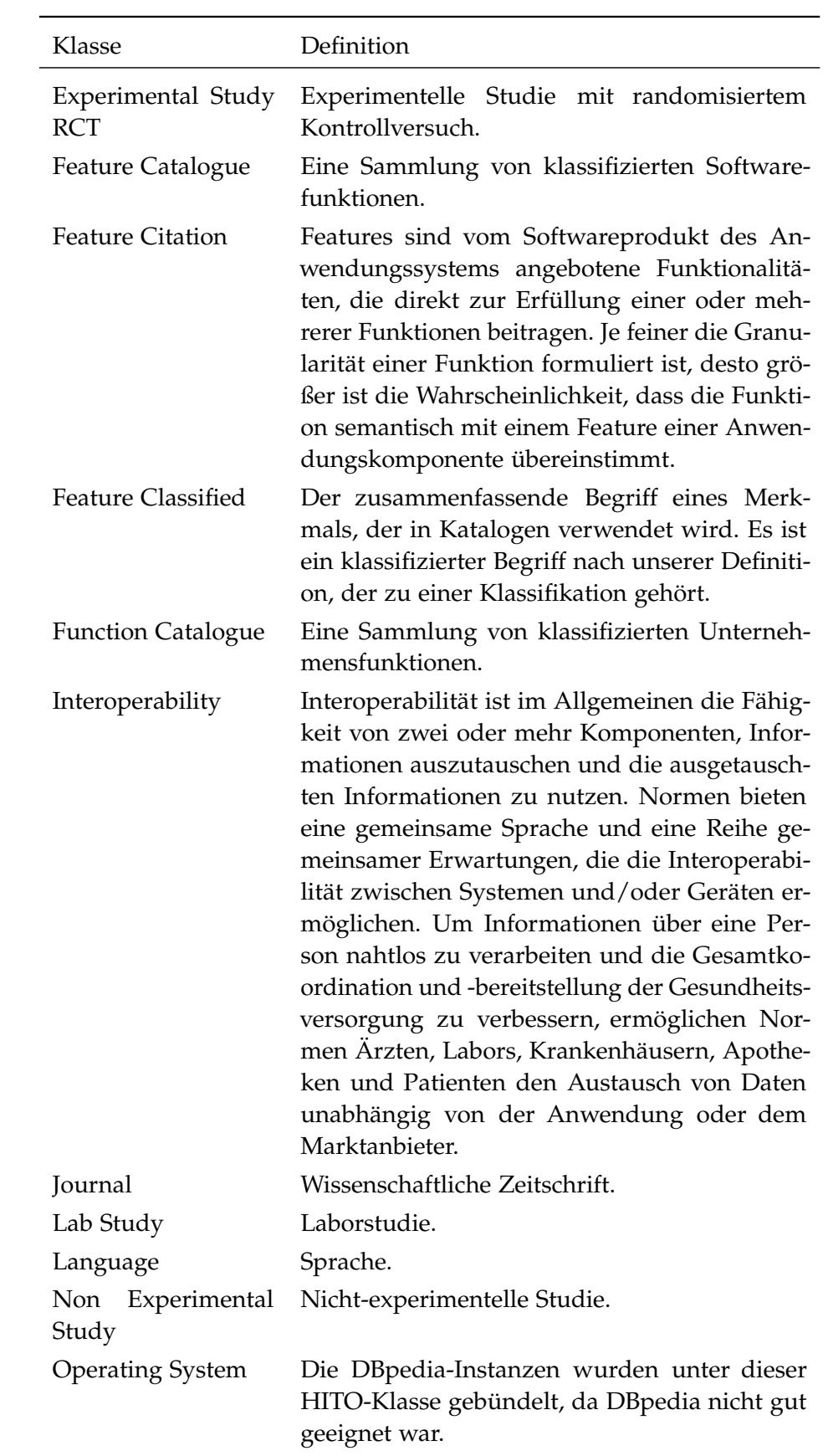

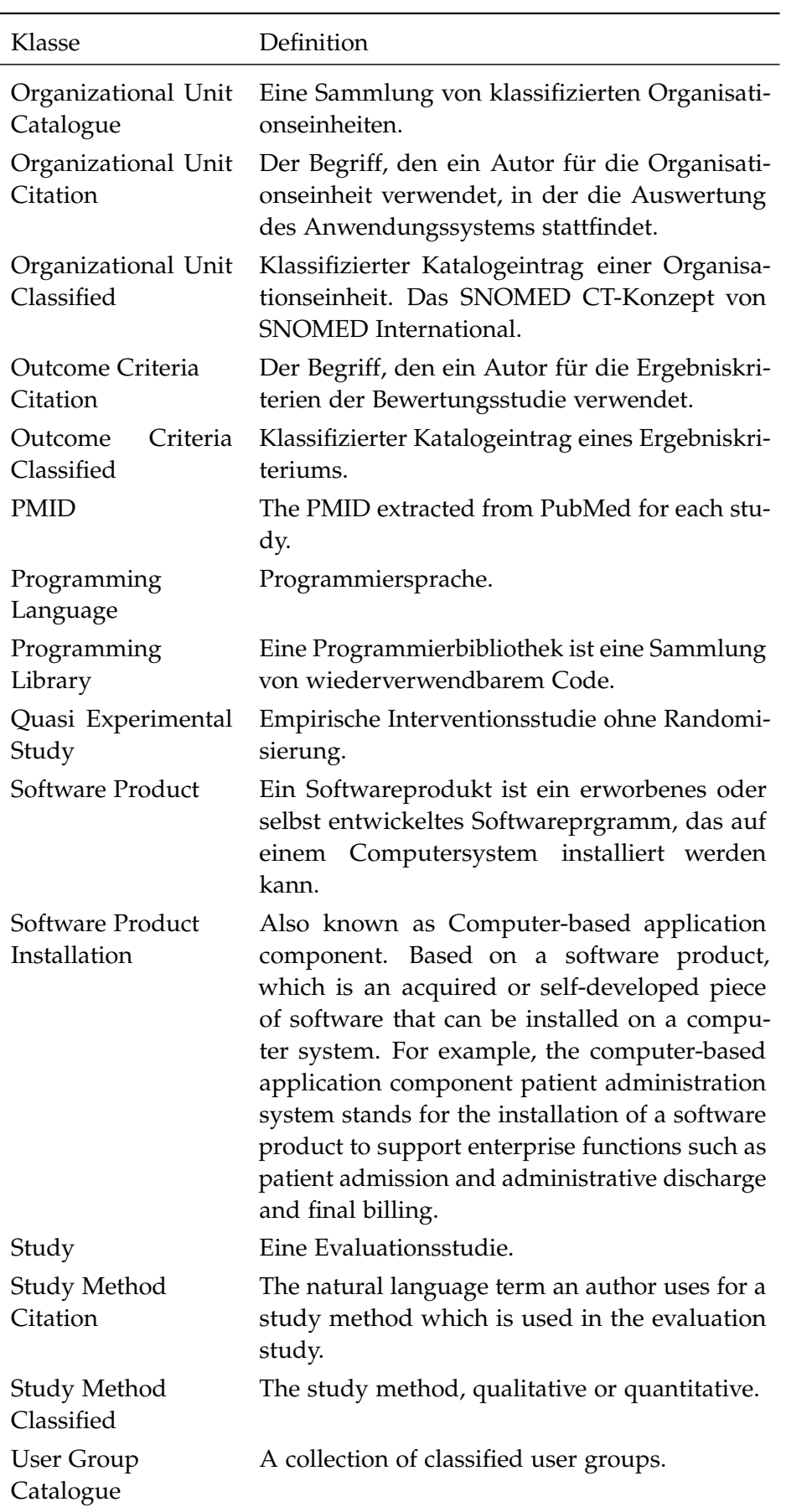

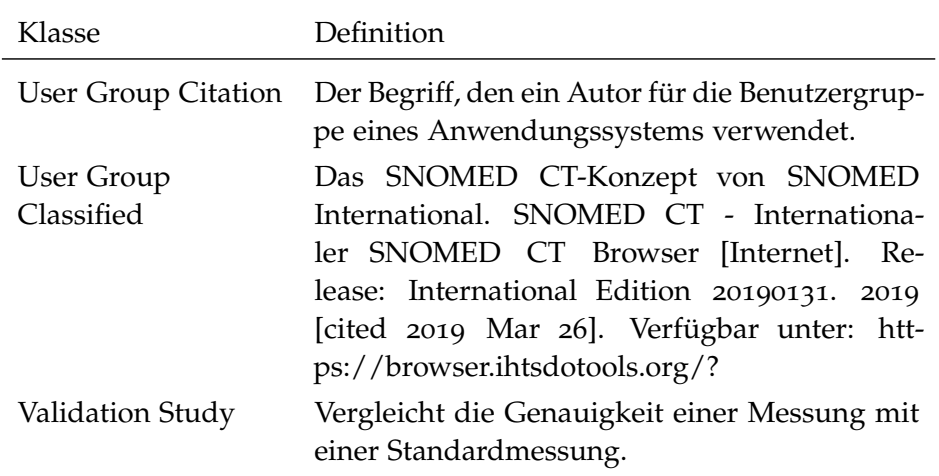

Tabelle 3.1: Klassen der Ontologie

<span id="page-24-2"></span>Quelle: <https://hitontology.github.io/ontology/>

## <span id="page-24-0"></span>3.2 human-computer interaction

<span id="page-24-1"></span>Die Art und Weise, in der Menschen mit Computer interagieren, hat sich über die Jahre stark verändert und steht in einer kontinuierlichen Entwicklung. Der Begriff [HCI,](#page-7-2) zu Deutsch Mensch-Maschine Interaktion [\(MMI\)](#page-7-11) oder Mensch-Computer Interaktion [\(MCI\)](#page-7-12), wurde in den 1980er eingeführt. Mit diesem Begriff wurde bestätigt, dass der Fokus nicht nur auf dem Design der Benutzeroberfläche liegt, sondern alle Aspekte, die die Interaktion zwischen Nutzer und Computern betreffen, beachten muss. (Preece, [1995](#page-69-5), vgl.) Ziel der Forschung im Rahmen von [HCI](#page-7-2) ist die stetige Verbesserung der Interaktion zwischen Menschen und Computern.

Im Laufe der Jahre hat sich keine einheitliche Definition für [HCI](#page-7-2) eta-bliert. Die "Encyclopedia of Database Systems" von Dix ([2009](#page-68-6)) definiert [HCI](#page-7-2) wie folgt:

**Definition 3.** *"Human–Computer Interaction (HCI) is the study of the way in which computer technology influences human work and activities. The term "computer technology" now-a-days includes most technology from obvious computers with screens and keyboards to mobile phones, household appliances, in-car navigation systems and even embedded sensors and actuators such as automatic lighting. HCI has an associated design discipline, sometimes called Interaction Design or UserCentered Design, focused on how to design computer technology so that it is as easy and pleasant to use as possible."*

Im Vergleich dazu definiert Heimgärtner ([2017](#page-68-7)) [HCI](#page-7-2) wie folgt:

<span id="page-24-3"></span>**Definition 4.** *"Die Interaktion, bei der Information zwischen Benutzer und System via Benutzungsschnittstelle User Interface [\(UI\)](#page-7-13)) ausgetauscht wird, wird als ['MMI'](#page-7-11) oder ['MCI'](#page-7-12) bezeichnet."*

#### <span id="page-25-0"></span>3.2.1 *User Experience*

<span id="page-25-3"></span>User Experience [\(UX\)](#page-7-14) ist ein weitgreifender Ansatz, der "alle Aspekte der Erfahrungen eines Nutzers bei der Interaktion mit einem Produkt, Dienst, einer Umgebung oder Einrichtung" umfasst. Ins Deutsche lässt sich der Begriff am besten als Nutzungserlebnis oder Nutzungserfahrung übersetzen. (Jacobsen und Meyer, [2019](#page-68-8), vgl.) Die Abbildung [3](#page-25-2).2 zeigt, welche Aspekte die [UX](#page-7-14) vor, während und nach der Nutzung einer Anwendung betrachtet. Demnach ist die Usability ein Teil der [UX.](#page-7-14) Im folgenden Unterkapitel wird erläutert, was Usability ist und was man beachten muss, um eine gute Usability zu erreichen.

<span id="page-25-2"></span>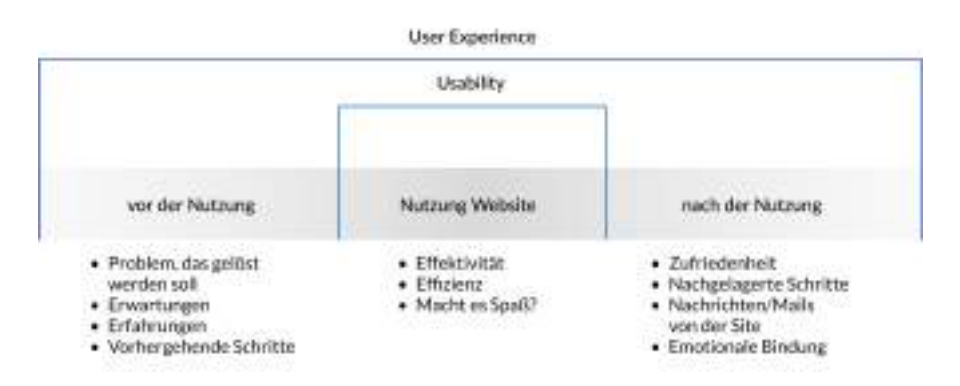

Abbildung 3.2: User Experience

Quelle: Jacobsen und Meyer, [2019](#page-68-8)

Eine gute [UX](#page-7-14) zeichnet sich dadurch aus, dass die Nutzer\*innen bei der Interaktion positive Emotionen wie zum Beispiel Vorfreude, Spaß oder Zufriedenheit empfinden. Zudem sollen die Erwartungen der Nutzer\*innen erfüllt oder sogar übertroffen werden. Weitere Faktoren, die die [UX](#page-7-14) positiv beeinflussen, sind die Utility, die Ästhetik und die Markenwahrnehmung. (Weichert, Quint und Bartel, [2021](#page-69-6), vgl.)

#### <span id="page-25-1"></span>3.2.2 *Usability*

Die ISO-Norm 9241-11 (9241-11, [2018](#page-68-9)) bezeichnet Usability als "das Ausmaß, in dem ein Produkt, System oder Dienst durch bestimmte Benutzer\*innen in einem bestimmten Anwendungskontext verwendet werden kann, um bestimmte Ziele effektiv, effizient und zufriedenstellend zu erreichen".

Daher besteht die Kernfrage der Usability daraus, ob die Nutzer\*innen ihre Aufgaben und Ziele erfolgreich erreichen können. Aus diesem Grund ist das Ziel von Usability, eine Anwendung so einfach wie möglich für die Benutzenden zu gestalten. (Jacobsen und Meyer, [2019](#page-68-8), vgl.)

Folgende Eigenschaften sollen laut der ISO-Norm 9241 (9241-11, [2018](#page-68-9)) erfüllt werden, um eine gute Usability zu gewährleisten:

- **Der Aufgabe angemessen:** Die Anwendung soll die Erwartungen der Nutzer\*innen erfüllen. Nutzer\*innen sollen in der Lage sein ihre Ziele schnell zu erreichen.
- **Selbstbeschreibend:** Nutzer\*innen soll ersichtlich sein, wie sie ihr Ziel erreichen. Die Navigation soll klar und verständlich gestaltet sein.
- **Steuerbar:** In diesem Fall, sollen die Benutzenden die Anwendung steuern und nicht umgekehrt. Zum Beispiel sollen die Bnutzenden in der Lage sein zur vorherigen Seiten zurück zu springen.
- **Erwartungskonform:** Die Anwendung soll so gestaltet werden, dass Nutzer\*innen nicht überrascht werden. Etablierte Verhalten oder Elemente der Benutzeroberfläche sollen berücksichtigt werde. Zudem soll auch die Konsistenz innerhalb der Anwendung beachtet werden.
- **Fehlertolerant:** Falsche Benutzereingaben sollen betrachtet werden. Dabei muss Nutzer\*innen der Fehler signalisiert werden und eine schnelle Korrektur soll gewährleistet werden.
- **Individualisierbar:** Die Anwendung soll Nutzer\*innen die Möglichkeit geben, ihre Angaben zu speichern und diese bei dem nächsten Besuch nicht erneut eingeben zu müssen.
- **Lernförderlich:** Die Anwendung soll die Benutzenden dabei unterstützen, den Umgang schrittweise zu erlernen, beispielsweise durch Tastaturkürzel.

## <span id="page-26-0"></span>3.2.3 *User-Centered Design*

<span id="page-26-1"></span>Das User Centered Design [\(UCD\)](#page-7-15) ist eine Methodik, die von Software-Entwickler\*innen und Designer\*innen im Bereich vom Software Design angewendet wird. Die Methode hilft dabei Software zu entwickeln, die der Bedürfnisse der Nutzer\*innen entspricht. (Salinas, Cueva und Paz, [2020](#page-69-7), vgl.)

**Definition 5.** *"User-Centered Design bezeichnet ein Vorgehen, das durch die direkte Einbeziehung der Nutzer, frühe Visualisierung in From von Prototypen und ein iteratives Vorgehen sicherstellt, dass die Erwartungen der Nutzer erfüllt oder übertroffen werden und das Nutzungserlebnis positiv ausfällt." (Weichert, Quint und Bartel, [2021](#page-69-6))*

Laut dem ISO 13407 Standard, besteht die Methodik aus den vier folgenden Schritte:

1. Verstehen und Spezifizieren des Nutzungskontextes (Analyse)

- . Spezifizierung der Benutzer- und Organisationsanforderungen (Konzeption)
- . Entwurfslösungen erstellen (Design)
- . Entwürfe anhand der Anforderungen bewerten (Evaluation)

<span id="page-28-0"></span>Dieses Kapitel konzentriert sich auf die Anwendung der User-Centered Design Methodik zur Lösung der Problemstellung der Arbeit und präsentiert die ausgewählten Techniken in jedem Schritt des nutzerzentrierten Entwicklungsprozesses. Die Abbildung [4](#page-28-3).1 stellt die einzelnen Schritte zur Lösung des Problems dar. Es sollte dabei erwähnt werden, dass sich die [UCD-](#page-7-15)Methodik in den einzelnen Schritten an unterschiedliche Techniken bedient. Die angewendeten Techniken wurden mit Hilfe des Papers "A Systematic Review of User-Centered Design Techniques" von Salinas, Cueva und Paz ([2020](#page-69-7)) ausgewählt.

<span id="page-28-3"></span>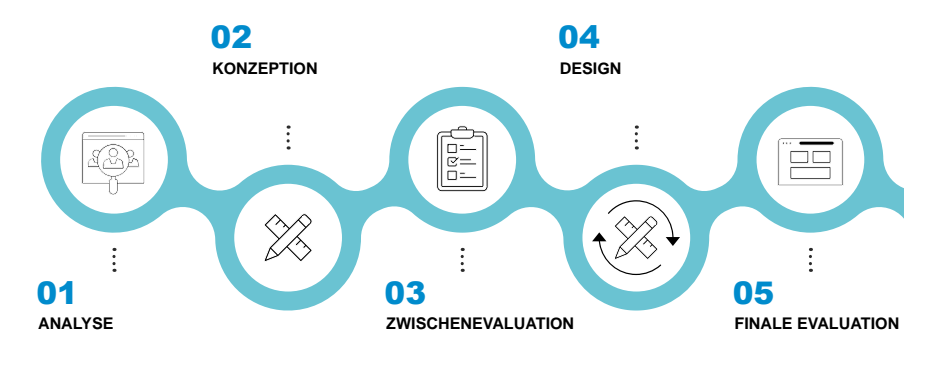

Abbildung 4.1: Prozessschritte

## <span id="page-28-1"></span>4.1 analyse

Der erste Schritt im Prozess der nutzerzentrierten Entwicklung ist die Durchführung einer Analyse. Das Ziel der Analyse ist es den Nutzungskontext zu verstehen und beschreiben. Auf Basis des Nutzungskontextes werden genaue Anforderungen an das Design definiert. Die nachfolgenden Unterkapitel setzen sich mit den zwei ausgewählten Methoden zur Analyse im [UCD-](#page-7-15)Prozess auseinander.

## <span id="page-28-2"></span>4.1.1 *Befragung*

Befragungen werden durchgeführt, um die Nutzeranforderungen zu erheben. Ziel der Befragung ist sowohl die Datensammlung über mögliche Nutzer\*innen als auch Informationen über ihre Anforderungen an die neue Darstellung der Wissensbasis und Einschätzungen zu der aktuellen Anwendung zu sammeln. Im Rahmen der vorliegenden Arbeit wird eine teilweise nicht standardisierte Befragung durchgeführt. Es werden sowohl offene Fragen, als auch geschlossene Fragen gestellt.

### 22 lösungsansatz

Die offenen Fragen können in diesem Fall zu neuen Erkenntnissen und Zusammenhängen führen. Durch die geschlossenen Fragen, wird die aktuelle Lösung bewertet. Die Ergebnisse der Befragung sollen als Basis der Definition von Personas im nächsten Schritt dienen.

## <span id="page-29-0"></span>4.1.2 *Personas*

Im Zuge des Entwicklungsprozesses sollte man die Benutzenden und ihre Bedürfnisse stets im Blick behalten. Aus diesem Grund werden mögliche Nutzer\*innen und deren Nutzverhalten in Form von Personas definiert. Die gesammelten Daten aus der im Unterkapitel [4](#page-28-2).1.1 durchführten Befragung dienen zur Definition der Personas. Personas sind fiktive Nutzer der Anwendung, die repräsentativ für die Zielgruppe stehen. Die ausgearbeiteten Personas und deren Bedürfnisse werden im Laufe des nutzerzentrierten Entwicklungsprozesses im Mittelpunkt stehen.

## <span id="page-29-1"></span>4.2 konzeption

Im zweiten Schritt des [UCD-](#page-7-15)Prozesses werden die Nutzungsanforderungen spezifiziert. Hierbei wird die zugrundeliegende Informationsarchitektur und der User-Flow entwickelt. Für diesen Schritt der nutzerzentrierten Entwicklung wurden Wireframes als Methode ausgewählt. Wireframes konzentrieren sich ausschließlich auf den Aufbau der Seiten, die dargestellten Inhalte und die Interaktionsmöglichkeiten der Nutzer.

## <span id="page-29-2"></span>4.3 DESIGN

Der dritte Schritt im [UCD-](#page-7-15)Prozess ist die Entwicklung der Gestaltungslösung. Anhand der durchgeführten Analyse und des erstellten Konzeptes soll die Visualisierung der Anwendung verfeinert werden. In diesem Schritt werden Methoden wie Mockups und Prototypen eingesetzt. Im Folgenden werden die zwei Methoden präsentiert und deren Auswahl wird begründet.

## <span id="page-29-3"></span>4.3.1 *Mockups*

Bei dieser Methode werden die im Unterkapitel [4](#page-29-1).2 erstellten Wireframes zu detaillierten Screens ausgearbeitet. Im Vergleich zu den Wireframes werden bei den Mockups auch Designelemente verwendet wie zum Beispiel Farben, Typografie oder Bilder.

## <span id="page-30-0"></span>4.3.2 *Prototypen*

Mit Hilfe von einem Protoytp werden einzelne Teile der Anwendung simuliert. Als Grundlage werden in diesem Schritt die im Unterkapitel [4](#page-29-3).3.1 resultierende Mockups verwendet.

## <span id="page-30-1"></span>4.4 evaluation

Der vierte und letzte Schritt der nutzerzentrierten Entwicklung sieht die Evaluation der entwickelten Lösung hervor. Dabei wird die erarbeitete Gestaltungslösung im Rahmen eines Usability Reviews getestet. Das Usability Review kann durch zwei Ansätze durchgeführt werden und zwar der aufgabenbasierte Ansatz und der richtlinienbasierte Ansatz. Im vorliegenden Fall wird der richtlinienbasierte Ansatz durchgeführt. Dabei wird das neue User Interface Design anhand der zehn Heuristiken nach Nielsen begutachtet.

<span id="page-32-0"></span>In diesem Kapitel werden nun die im Kapitel [4](#page-28-0) vorgestellte Prozessschritte durchgegangen. Nach jedem Prozessschritt werden die daraus resultierenden Ergebnisse präsentiert.

## <span id="page-32-1"></span>5.1 analyse

Im ersten Schritt wird eine Analyse durchgeführt. Hier werden zwei Techniken des User-Centered Designs angewendet. Die Ergebnisse der Analyse sind Anforderungen an das Konzept der neuen Anwendung und drei Personas, die stellvertretend für die drei Zielgruppen im gesamten Entwicklungsprozess stehen.

## <span id="page-32-2"></span>5.1.1 *Befragung*

Die Befragung fand im Rahmen einer offenen Diskussion statt. Bei der Diskussion waren Prof. Dr. Alfred Winter und Dr. Franziska Jahn beteiligt. Als Leitweg der Diskussion wurde die Umfrage im Anhang [A](#page-72-0) verwendet. Die Umfrage bestand sowohl aus geschlossenen Fragen, wo die Befragten die aktuelle Lösung bewertet haben als auch aus offene Fragen, die zu einer Diskussion eingeladen haben. So wurden Anforderung an die neue Anwendung gesammelt.

Die folgenden sechs Herausforderungen haben sich aus der Befragung abgeleitet:

## 1. **Intuitive Nutzerführung**

Die Nutzerführung soll so konzipiert werden, dass Nutzer\*innen ohne großen Zeitaufwand und ohne langes Überlegen zum gewünschten Ziel kommen. Es sollen Navigationselemente (z.B. Menüs, Buttons) verwendet werden, die Nutzer\*innen aus anderen Anwendungen kennen und mit denen sie vertraut sind.

## 2. **Flexible Suche**

Die Suche soll in einer Form gestaltet werden, dass jede Art von Suchanfragen gemacht werden können.

## 3. **Übersichtliche Ergebnisseite**

Die Ergebnisse der Suche sollen übersichtlich dargestellt werden. Es sollen keine überschüssige Informationen angezeigt werden.

## 4. **Übersichtliche Detailseite**

Die Detailseiten von Softwareprodukte oder Studien sollen den

Absprung ins RickView nicht mehr erlauben. Die auf den Detailseiten dargestellten Informationen sollen von Menschen lesbar sein können.

## 5. **Übersichtliche Darstellung der Kataloge**

Die Struktur der Website soll um eine weitere Seite erweitert werden, welche eine Darstellung der Kataloge enthält. Da sollen alle Kataloge aus den unterschiedlichen Quellen angezeigt werden.

## 6. **Darstellung des Metamodells**

Das Metamodell der Ontologie soll in die Benutzeroberfläche integriert werden, um die Herkunft der Daten nachvollziehen zu können.

## <span id="page-33-0"></span>5.1.2 *Personas*

Personas sind die zweite Technik, die im Rahmen der Analyse ausgewählt wurde. Aus den Use Cases, die im Kapitel [3](#page-18-3).1.2 vorgestellt wurden, konnten Vorgesetzte des Informationsmanagements in Krankenhäuser als eine Zielgruppe für die HITO-Anwendung identifiziert werden. Wie im Kapitel [1](#page-9-1).3 beschrieben, können aber auch weitere Zielgruppen von HITO profitieren. Aus diesem Grund wird die ursprüngliche Zielgruppe um zwei neue weitere Zielgruppen ersetzt. Demnach sind die folgenden drei Personas entstanden, die repräsentativ für die drei Zielgruppen stehen:

- <span id="page-33-1"></span>• der/die Chief Information Officer [\(CIO\)](#page-7-16)
- der/die Mitarbeiter\*in im Krankenhaus
- der/die Student\*in

Die Abbildungen [5](#page-34-0).1 bis [5](#page-35-1).3 stellen die drei ausgearbeiteten Personas dar. Neben den soziodemografischen Daten, werden die Hauptziele der Personas erläutert, gemeinsam mit den Problemen und den Erwartungen.

<span id="page-34-0"></span>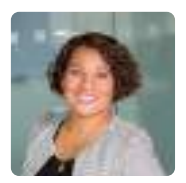

Marie Schulze

50 Jahre alt  $\cdot$  Chief Information Officer

## Ziele

- Möchte ein neues Software-Produkt für das Krankenhausinformationssystem finden
- Möchte Komponente ihres KIS einfach erklären lassen
- Möchte ein neues Anwendungssystem installieren, das kostenlos oder Open-Source ist

#### Problempunkte

#### Erwartungen

- Hat keine Zeit, um lange nach neuer Software zu suchen
- Leichter Zugang zu übersichtliche Informationen, um evidenzbasierte Entscheidungen zu treffen
- Abbildung 5.1: Persona 1 Marie Schulze; die Ziele, Probleme und Erwartungen wurden aus den Use Cases aus dem HITO-Projektantrag abgeleitet (siehe [3](#page-18-3).1.2). Name, Alter und Beschäftigung sind zufällig ausgewählte fiktive Daten.

<span id="page-34-1"></span>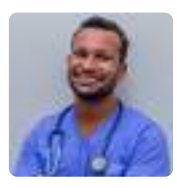

## Marcel Ebersbacher

32 Jahre alt · Krankenpfleger

## Ziele

- 5 Möchte eine Änderung in seiner Karriere
- Möchte sich über die notwendigen Themen im Rahmen seiner Weiterbildung informieren.

#### Problempunkte

#### Erwartungen

- 5 Unübersichtliche Darstellung der Seite und verliert schnell den Überblick
- 5 Leichter Zugang zu den Informationen, die er für seine Weiterbildung benötigt
- Abbildung 5.2: Persona 2 Marcel Ebersbacher; die Ziele, Probleme und Erwartungen wurden aus der Befragung abgeleitet. Name, Alter und Beschäftigung sind zufällig ausgewählte fiktive Daten.

<span id="page-35-1"></span>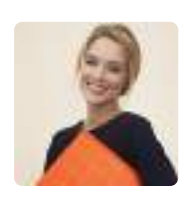

## Stephanie Neumann

20 Jahre alt  $\cdot$  Studentin

#### Ziele

- Möchte ein Begriff aus einer Vorlesung definieren lassen
- Möchte sich über weitere Themen aus Vorlesungen informieren
- @ Möchte Ihr Studium mit einer sehr guten Note abschließen

#### Problempunkte

#### Erwartungen

- @ Hat nicht die Möglichkeit gezielt nach einem Begriff aus der Vorlesung zu sucheny
- @ Möchte schnell an verständliche Informationen kommen
- Abbildung 5.3: Persona 3 Stephanie Neumann; die Ziele, Probleme und Erwartungen wurden aus der Befragung abgeleitet. Name, Alter und Beschäftigung sind zufällig ausgewählte fiktive Daten.

#### <span id="page-35-0"></span>5.2 KONZEPTION

Im zweiten Schritt des nutzerzentrierten Entwicklungsprozesses können nun mit Hilfe der in der Analyse gewonnen Informationen die Wireframes erstellt werden. Hierbei wurde jeweils ein Wireframe für die folgenden Seitentypen angelegt:

- Startseite
- Ergebnisseite
- Detailseite Softwareprodukt
- Katalogübersicht

In diesem Schritt wurden zwei Iterationen durchgeführt. Die erzeugten Wireframes aus der ersten Iteration, können im Anhang [B](#page-76-0) gesichtet werden. Nach der ersten Iteration, fand eine Zwischenevaluation statt. Diese Zwischenevaluation wurde im Rahmen einer offenen Diskussion durchgeführt. Gemeinsam mit Prof. Dr. Alfred Winter, Dr. Franziska Jahn und Dr. Konrad Höffner wurden die aus der ersten Iteration entstandenen Wireframes bewertet. Das gesammelte Feedback wurde dann in der zweiten Iteration umgesetzt. Die Abbildungen [5](#page-36-0).4 bis [5](#page-39-0).7 stellen die finalen Wireframes dar.
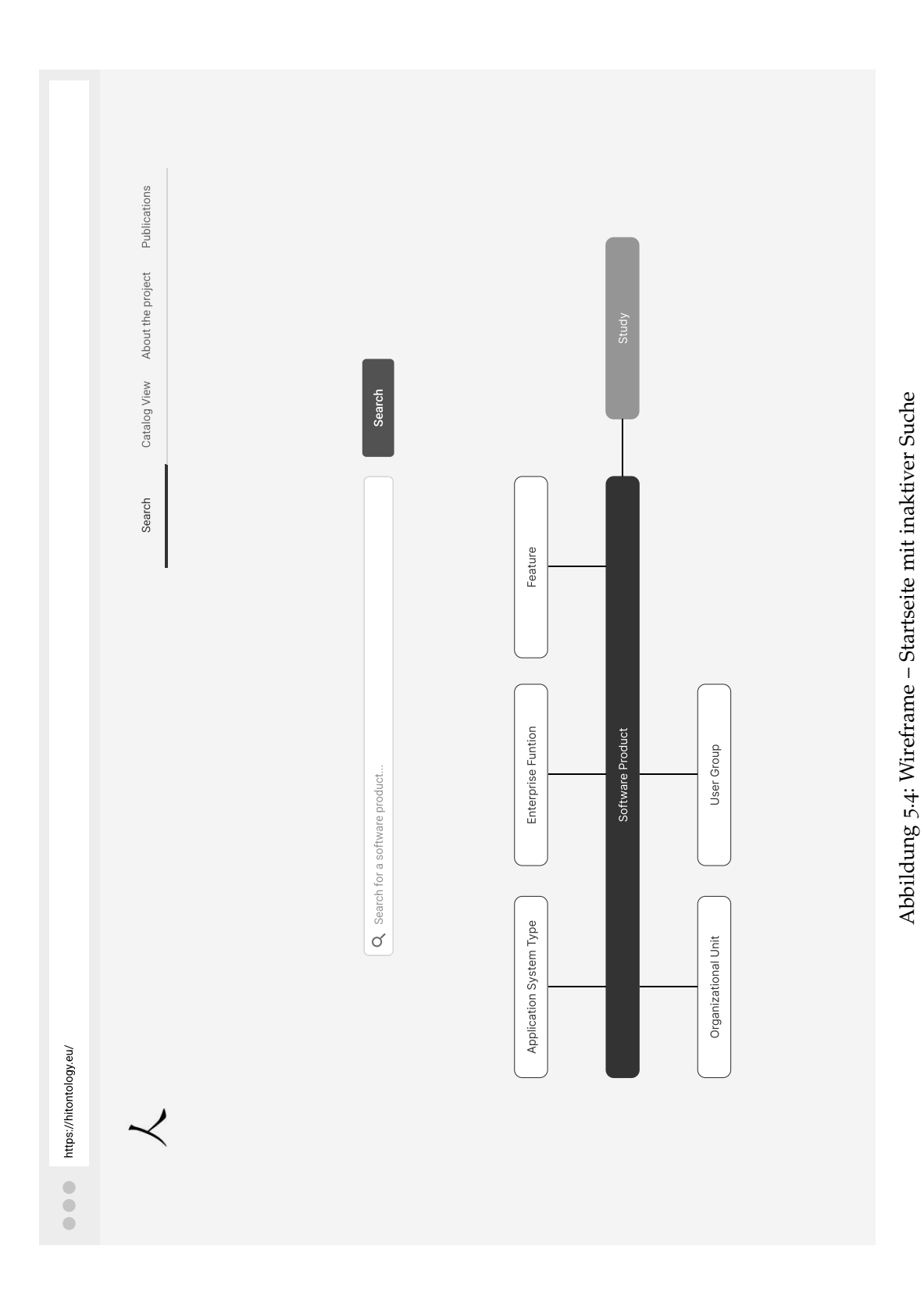

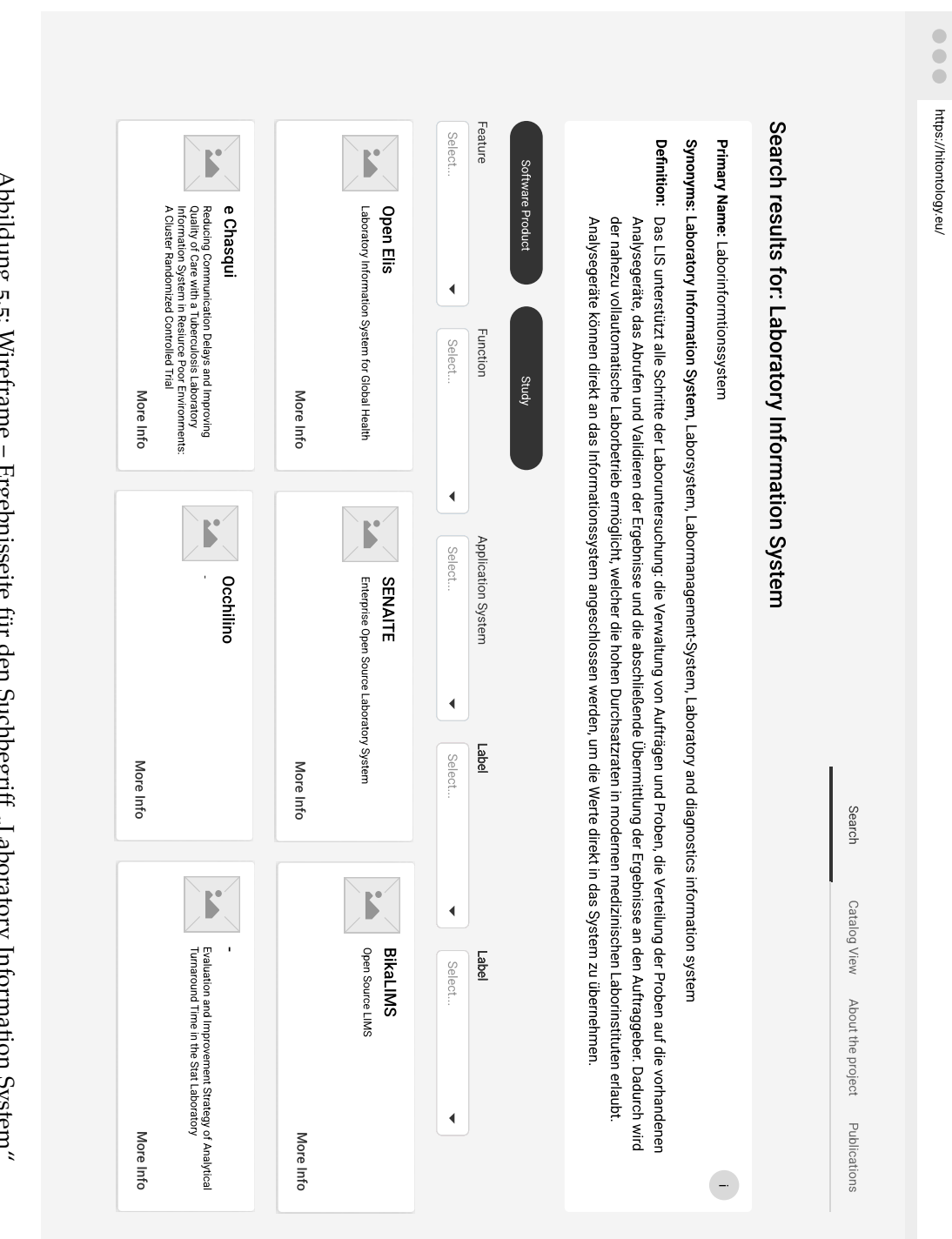

Abbildung 5.5: Wireframe – Ergebnisseite für den Suchbegriff "Laboratory Information System"

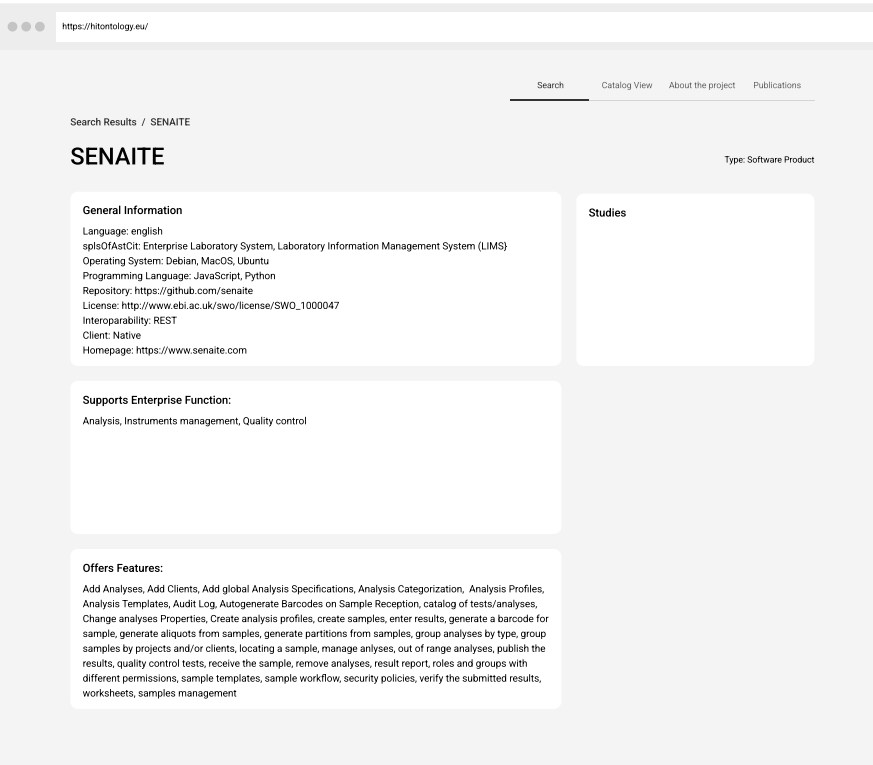

Abbildung 5.6: Wireframe – Detailseite Softwareprodukt; in diesem Beispiel kann der Unterschied zwischen Wireframes und Mockups gut beobachtet werden. Diese Darstellung gilt nur für die Festlegung der Informationsdarstellung im Vergleich zu Abbildung 5.[11](#page-46-0), wo auch Farben und Icons verwendet wurden

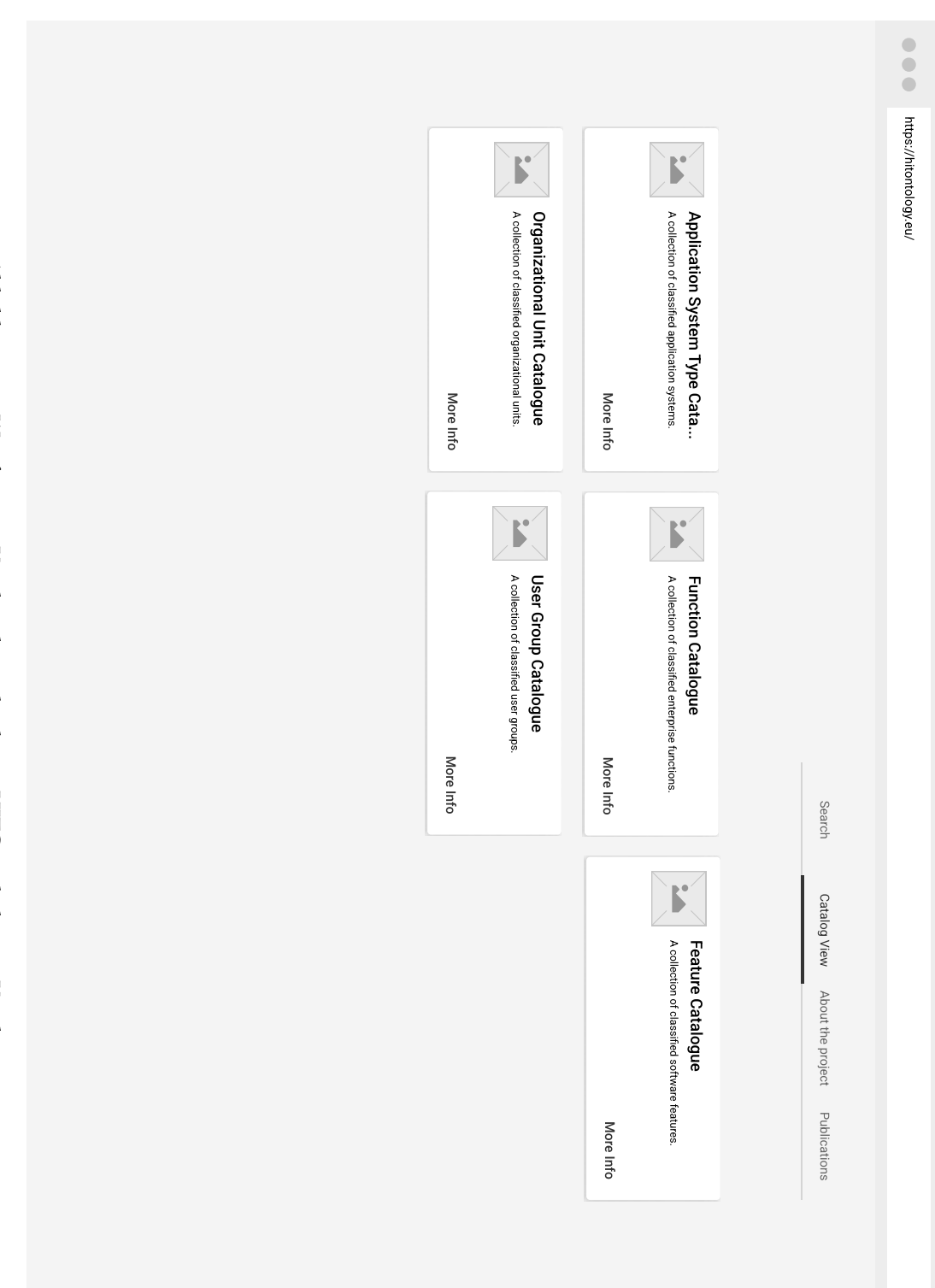

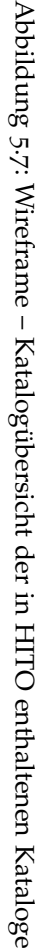

#### 5.3 design

Das Design der neuen Anwendung lehnt sich an das Corporate Design von IMISE an und wurde ganz einfach und sauber gehalten.

#### 5.3.1 *Mockups*

startseite Die Abbildung [5](#page-41-0).8 zeigt die Startseite der Website mit der inaktiven Wortsuche und einer vereinfachten Version des Aufbaus der Ontologie. Über die Wortsuche können viele mögliche Suchanfragen gestartet werden. Zum Beispiel kann Persona 3 (Abbildung [5](#page-35-0).3) gezielt nach einem Begriff aus einer Vorlesung suchen. Des Weiteren besteht auch die Möglichkeit, zwischen den unterschiedlichen Unterseiten der Website über das horizontale Menü zu navigieren. Sobald Nutzer\*innen ein Begriff in das Suchfeld eingeben, wird im Metamodell der zum Begriff zutreffende Katalog hervorgehoben. Somit erhalten Nutzer\*innen einen Einblick in die Herkunft der Daten. Dieses Verhalten kann in der Abbildung [5](#page-42-0).9 beobachtet werden.

<span id="page-41-0"></span>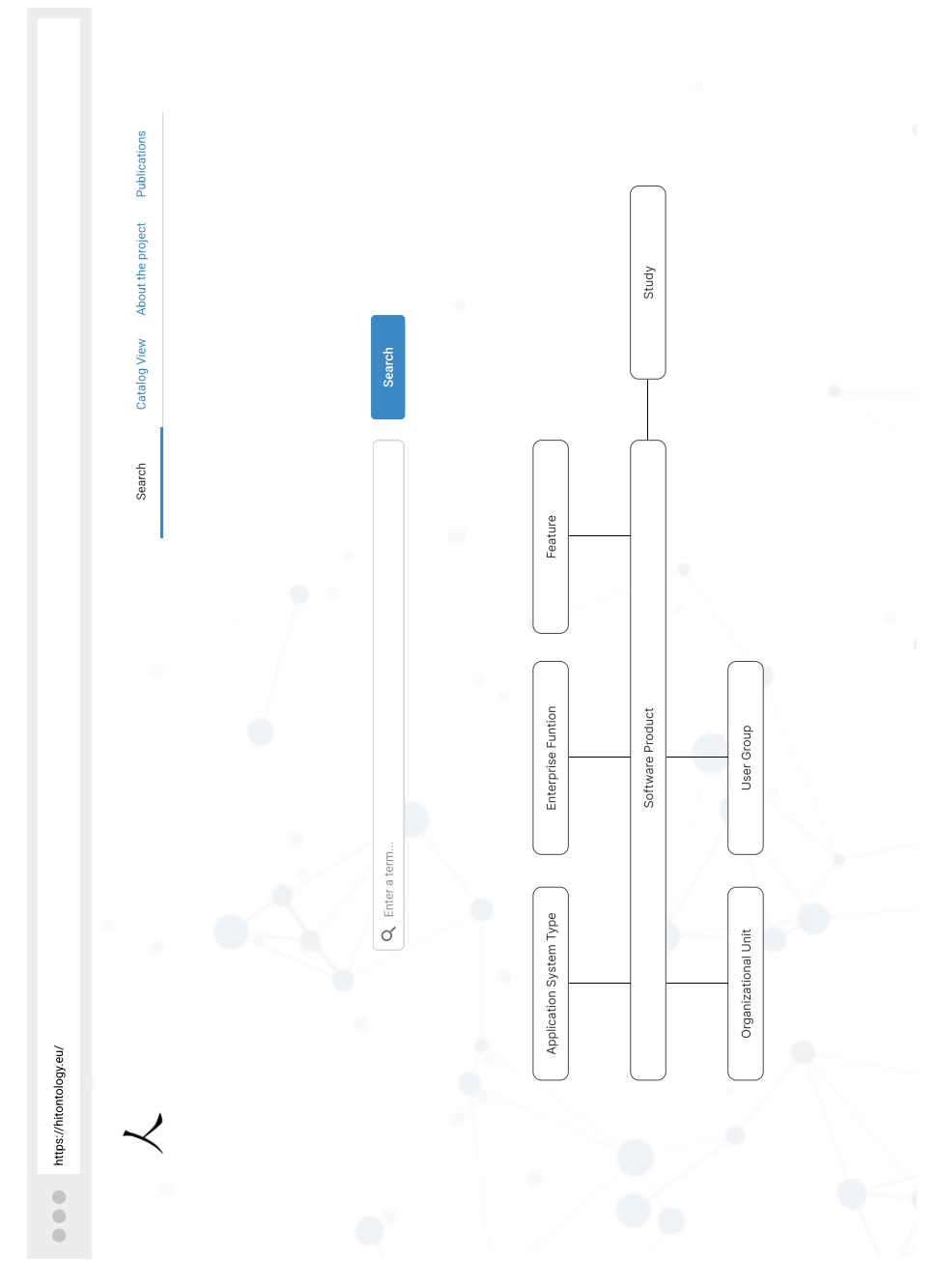

Abbildung 5.8: Mockup – Startseite

<span id="page-42-0"></span>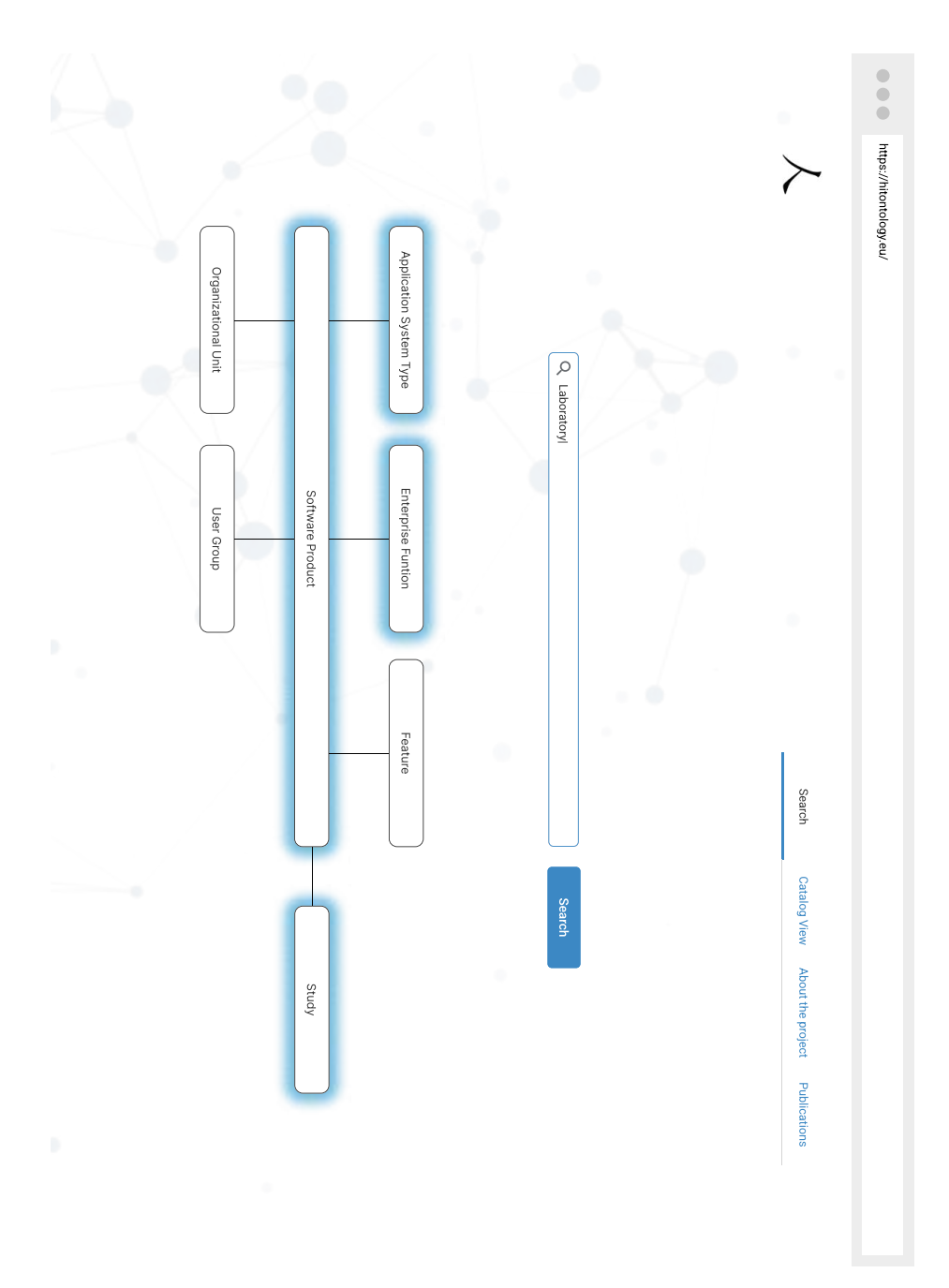

Abbildung 5.9: Mockup – Startseite mit aktiver Suche

ergebnisseite Die Ergebnisseite enthält die folgenden Elemente:

- **Erklärung zum Suchbegriff** hier werden Katalogbasiert Primärbezeichner, Synonyme Begriffe und eine Definition angezeigt. Nutzer\*innen können hier dann auch zwischen unterschiedlichen Katalogen auswählen und sich die darin existierenden Informationen anzeigen lassen.
- **Filter** Hier haben Nutzer\*innen die Möglichkeit die Ergbenisse ihrer Suche zu verfeinern. Es steht Nutzer\*innen zur Auswahl ob sie sich nur Softwareprodukte, nur Studien oder beides in der Ergebnisliste anzeigen lassen möchten. Des Weiteren können Sie die Ergebnisse anhand der Filter anpassen.
- **Ergebnisse** Hier werden die zutreffenden Softwareprodukte und Studien zu dem Suchbegriff angezeigt. Softwareprodukte lassen sich mit Hilfe des dargestellten Icons auf der Kachel unterscheiden.

Die Abbildung 5.[10](#page-44-0) stellt beispielhaft die Ergebnisseite zu dem Suchbegriff "LIS" dar.

<span id="page-44-0"></span>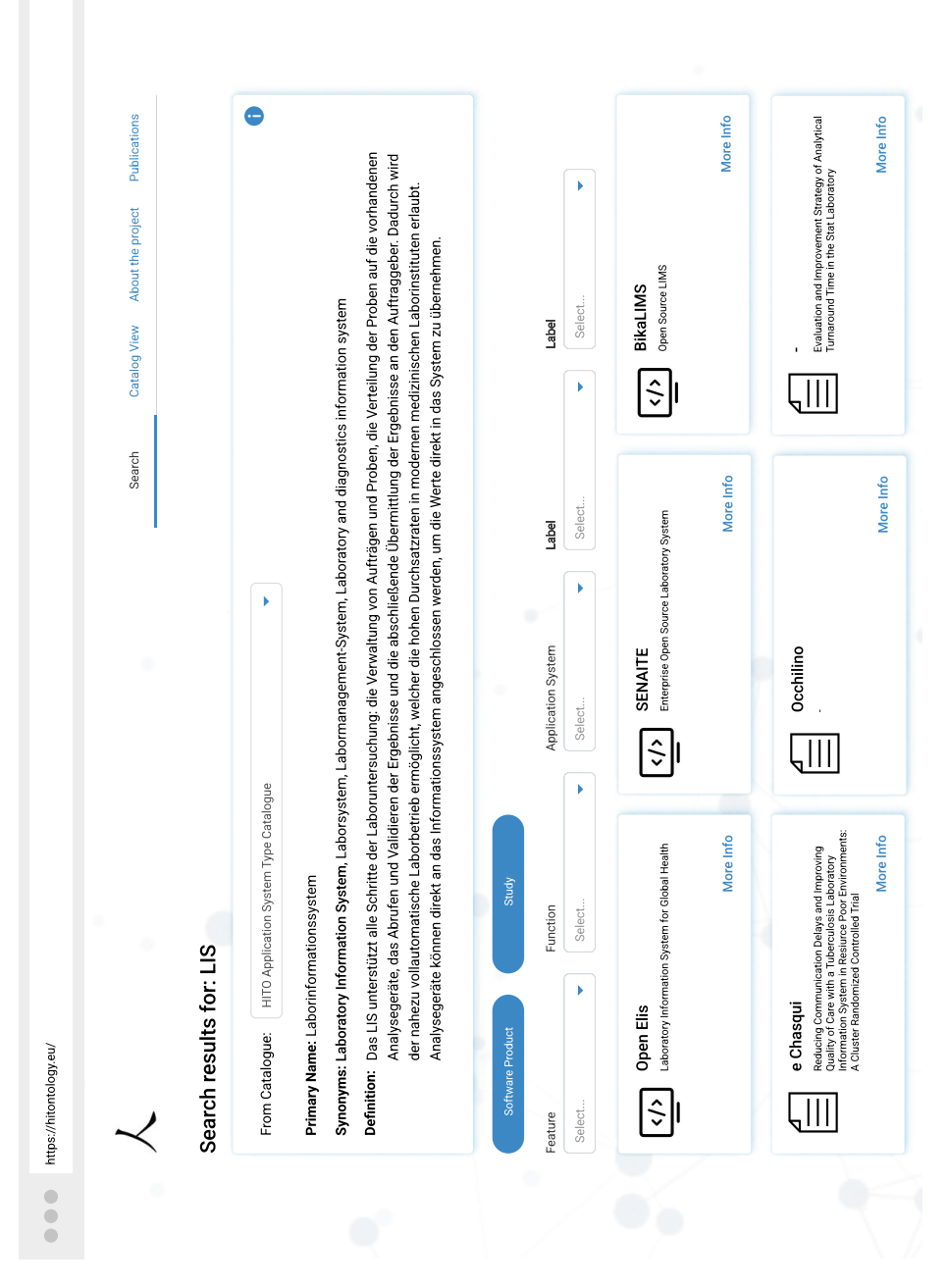

Abbildung 5.10: Mockup – Ergebnisseite

detailseite softwareprodukt Das neue Konzept der Detailseite eines Softwareproduktes stellt die Informationen gruppiert nach Kategorien dar. Die neue Darstellung der Seite kann zum Beispiel für die Persona 1 (Abbildung [5](#page-34-0).1) bei der Suche nach einem neuen Softwareprodukt unterstützen, um sich einfacher uns schneller einen Überblick über ein bestimmtes Spftwareprodukt zu schaffen. Die Abbildung 5.[11](#page-46-0) zeigt das neue Konzept der Detailseite eines Softwareproduktes. Die Daten werden in den folgenden vier Gruppen dargestellt:

- **General Information:** hier werden allgemeine Merkmale zu einem Softwareprodukt angezeigt.
- **Supports Enterprise Function:** hier werden die vom Softwareprodukt unterstütze Unternehmensaufgaben aufgelistet. Die Daten hierfür kommen aus der Beschreibung des Softwareherstellers.
- **Offers Feature:** in diesem Fall werden die Funktionen aufgelistet, die das Softwareprodukt anbietet. Auch hier kommen die Daten direkt aus der Beschreibung des Softwareproduktes.
- **Studies:** hier werden Nutzer über existierende Studien zu dem ausgewählten Softwareprodukt informiert. Ziel ist es die Beziehungen "evaluates" zwischen Studie und Softwareprodukt zu untersuchen und anschließend zu prüfen, ob Studien zu dem Softwareprodukt existieren.

<span id="page-46-0"></span>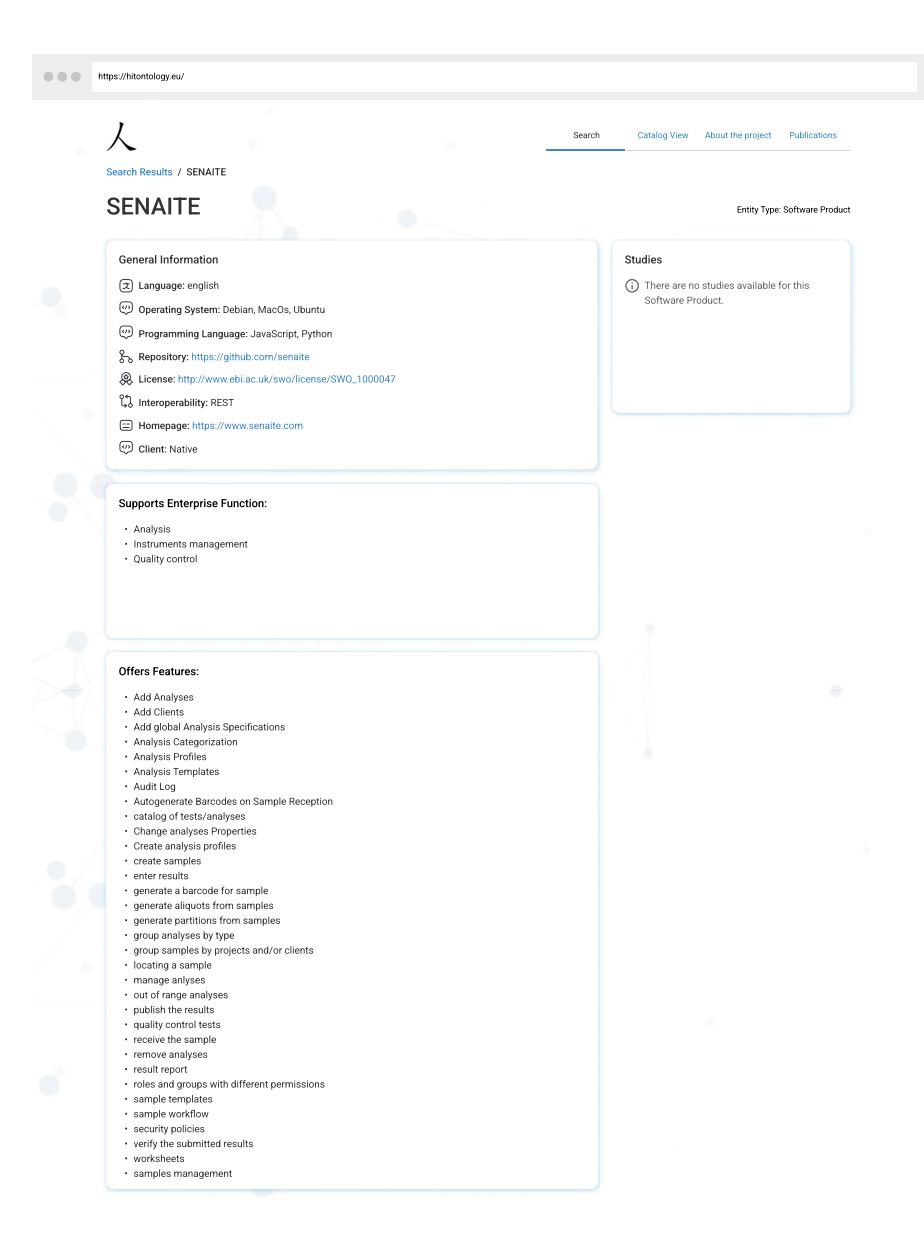

Abbildung 5.11: Mockup – Detailseite Softwareprodukt

detailseite studie Das neue Visualisierungskonzept der Detailseite einer Studie ist ähnlich der Detailseite eines Softwareproduktes strukturiert. Die Abbildung 5.[11](#page-46-0) zeigt das neue Konzept der Detailseite eines Softwareproduktes. Die Daten werden in diesem Fall in den folgenden Gruppen dargestellt:

- **General Information:** hier werden allgemeine Informationen zu einer Studie dargestellt, wie zum Beispiel wer der Autor der Studie ist oder in welchem Jahr die Studie publiziert wurde.
- **Evaluates Application System Type Having Feature Range Shape:** hier werden die vom Softwareprodukt unterstütze Unternehmensaufgaben aufgelistet. Die Daten hierfür kommen aus der Beschreibung des Softwareherstellers.

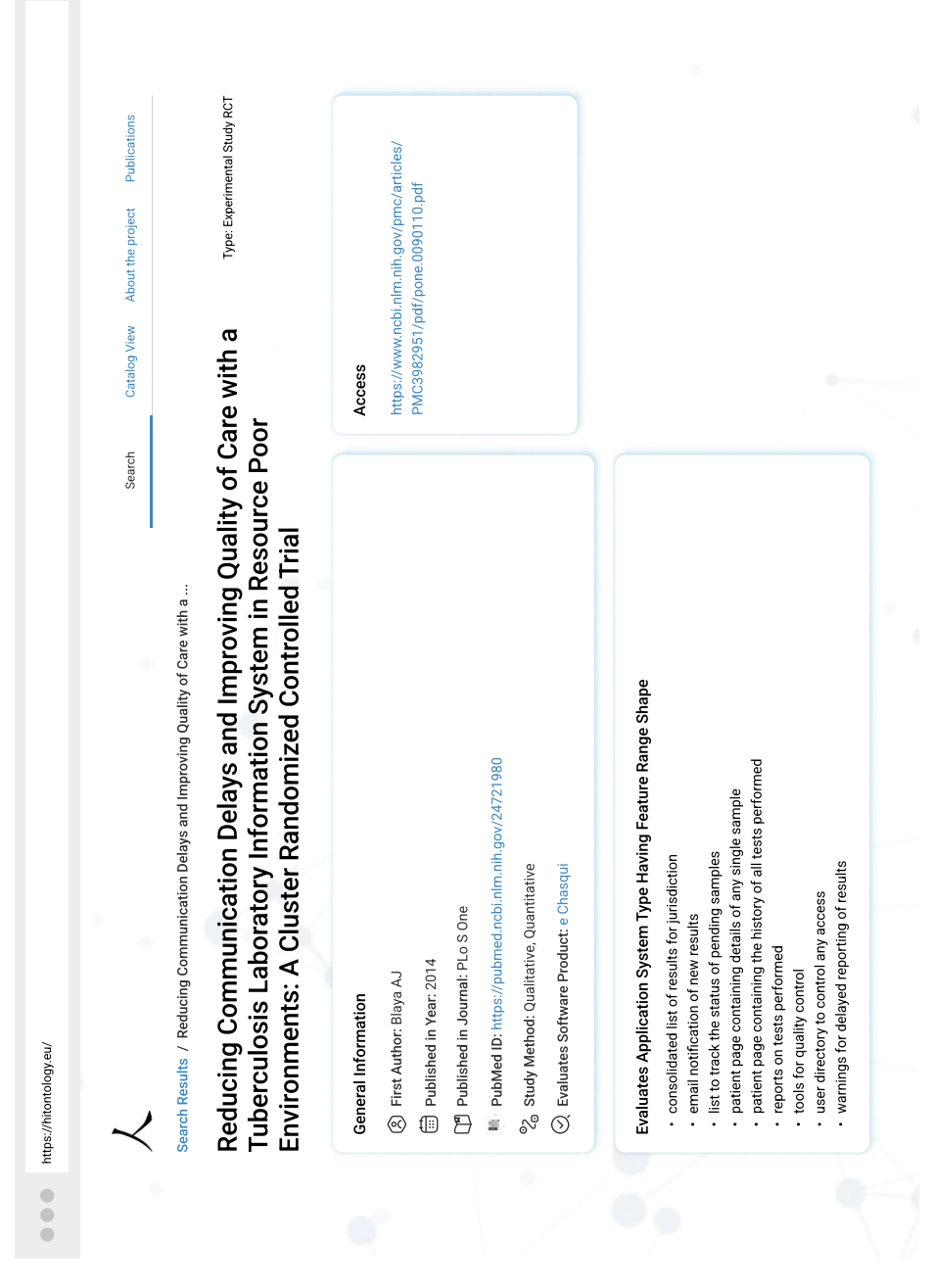

• **Access:** in diesem Fall werden die Funktionen aufgelistet, die das Softwareprodukt anbietet. Auch in diesem Fall kommen die Daten direkt aus der Beschreibung des Softwareproduktes.

Abbildung 5.12: Mockup – Detailseite Studie

katalogübersicht Das neue horizontale Menü enthält den Absprung in der Katalogübersicht über den Menüpunkt "Catalogue View". Die Abbildung 5.[13](#page-48-0) zeigt das Konzept der Katalogübersichtseite. Hier wird ein Überblick über die fünf existierenden Kataloge der Ontologie geschaffen.

<span id="page-48-0"></span>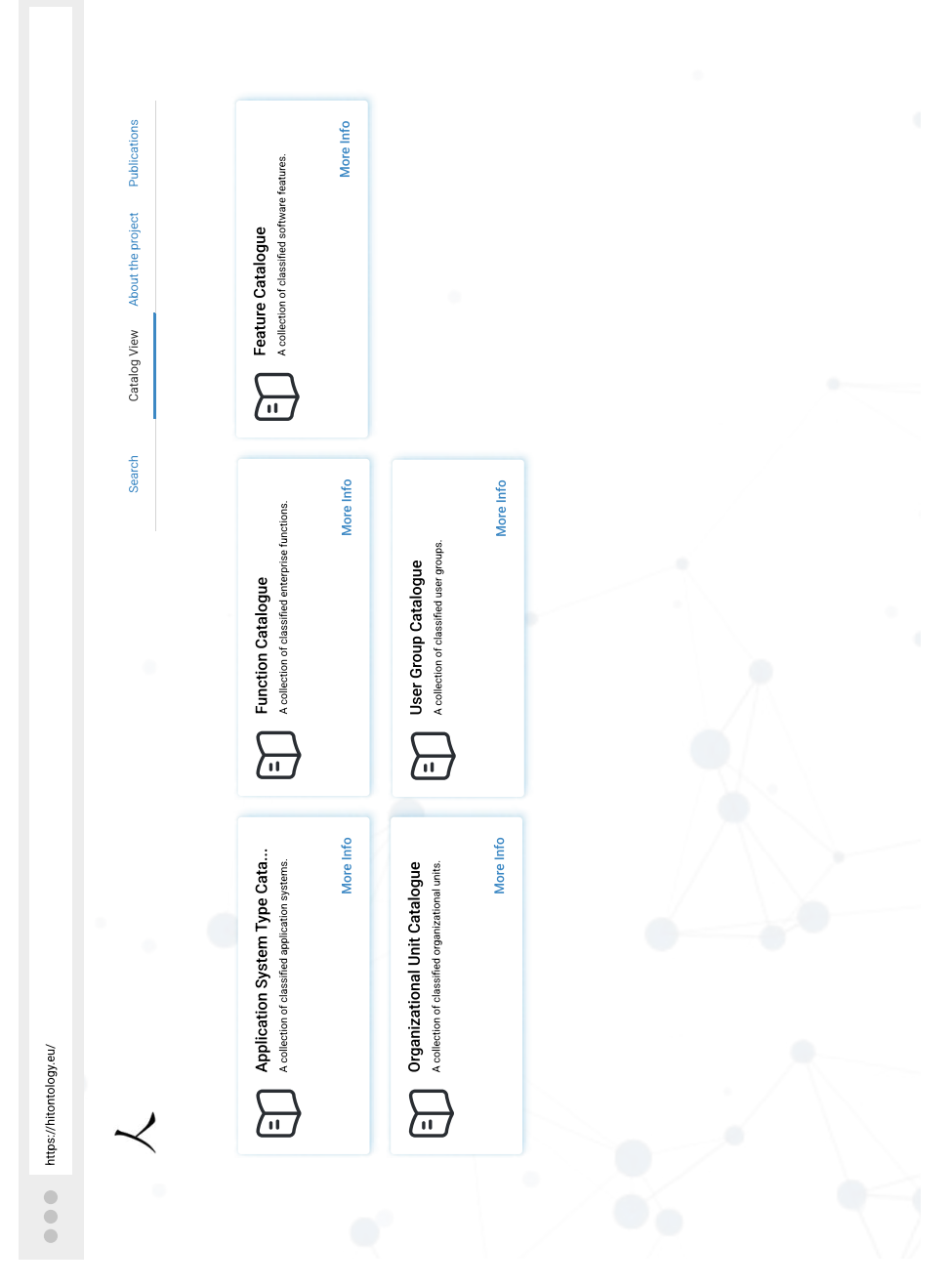

Abbildung 5.13: Mockup – Katalogübersicht

detailseite katalog Die Detailseite eines Katalogs zeigt auf dem ersten Blick, die im Katalog existierenden Kataloge aus unterschiedlichen Quellen. Hier können Nutzer\*innen ein Katalog auswählen und aufklappen. Die Nutzer\*innen können sich dann die Begriffe aus dem ausgewählten Katalog anschauen. Die Abbildung 5.[14](#page-49-0) zeigt die Detailseite eines Katalogs im nicht ausgeklapptem Zustand und die Abbildung 5.[15](#page-50-0) zeigt die Detailseite eines Katalogs im ausgeklapptem Zustand.

<span id="page-49-0"></span>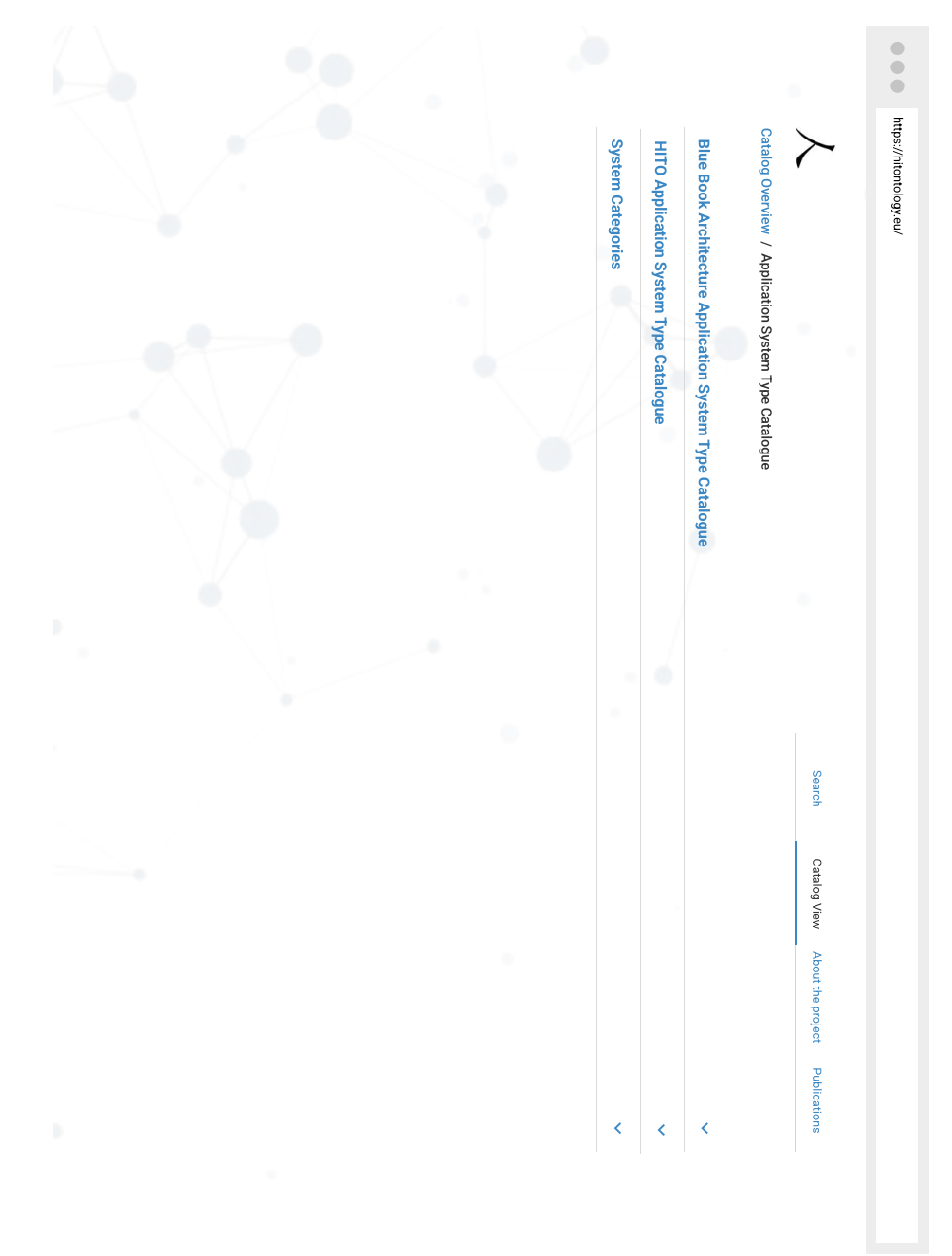

Abbildung 5.14: Mockup – Detailseite Katalog

<span id="page-50-0"></span>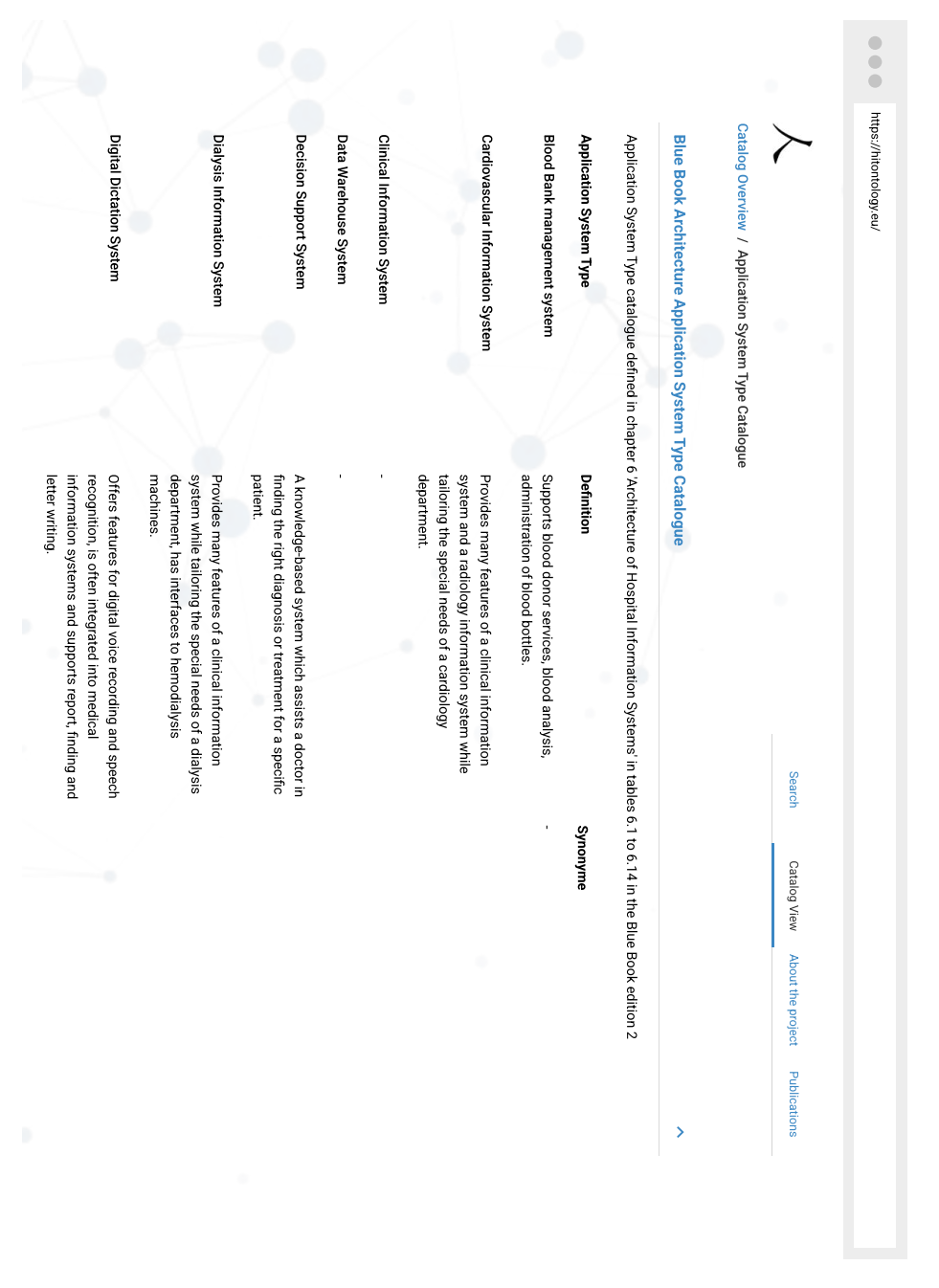

Abbildung 5.15: Mockup – Detailseite Katalog mit ausgeklapptem Inhalt

#### 5.3.2 *Prototyp*

Nach der Erstellung der Mockups, wurde ein Prototyp erstellt. Dieser wurde ausschließlich zu Präsentationszwecken verwendet und kann unter diesem [Link](https://figma.fun/71cjZX) aufgerufen werden.

#### 5.4 evaluation

Im letzten Schritt wurde eine finale Evaluation mit Hilfe der Usability Review Technik durchgeführt. Hierbei wurde das User Interface Design anhand der zehn Heuristiken nach Nielsen bewertet. Obwhol die Heuristiken im Jahr 1994 entwickelt wurden, sind sie auch heutzutage noch relevant und werden auch für zukünftige User Interfaces relevant bleiben. (Nielsen, [2020](#page-68-0), vgl.) Das Ergebnis der Evaluation soll auf Usability Probleme hinweisen, um diese dann vor der Entwicklung zu beheben.

Im Folgenden werden die zehn Heuristiken anhand der Ergebnisse des neuen User Interface Designs der Anwendung erläutert. Des Weiteren wird auch ein Vergleich des vorher und nachher Zustandes gemacht.

#### 1. **"Sichtbarkeit des Systemstatus"**

In diesem Fall geht es darum, dass Nutzer\*innen deutlich gemacht wird was, die Anwendung in jedem Moment macht und dass jede Aktion eine Reaktion der Anwendung erzeugt. Hier kann man als Beispiel die Verfeinerung der Ergebnisse anhand der facettierten Suchen nennen. In der Abbildung 5.[16](#page-52-0) sind die Filter auf der linken Seite des Fensters angesetzt. Wenn ein\*e Nutzer\*in eine Auswahl trifft, kann er/sie nicht genau sehen, was für eine Reaktion erzeugt wird. Erst nachdem der/die Nutzer\*in wieder nach oben gescrollt hat, kann die gefilterte Ergebnisliste beobachtet werden. Die Lösung dieses Problems kann in der Abbildung 5.[10](#page-44-0) beobachtet werden. Hier befinden sich die Filter über den Ergebnissen, so dass bei der Auswahl eines Filters Nutzer\*innen direkt die ausgelöste Reaktion bemerken können.

<span id="page-52-0"></span>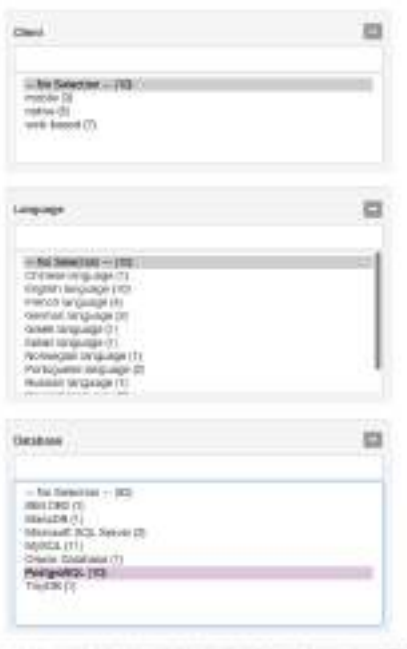

- Abbildung 5.16: Facettierte Suche In diesem Fall können Nutzer\*innen die Reaktion der Anwendung bei der Auswahl eines Filters direkt bemerken
	- 2. **"Übereinstimmung von System und die Realität des Nutzers"** Das User Interface Design soll die Sprache der Nutzer\*innen sprechen. Es sollen nur Begriffe und Konzepte benutzt werden, die dem Wissensstand der Zielgruppe entspricht. Die Abbildung 5.[17](#page-53-0) zeigt den aktuellen Stand der Anwendung. Hier ist zu beobachten, dass die dargestellten Informationen ohne Formatierung aus der Ontologie übernommen wurden. Somit ist diese Lösung für die drei Zielgruppen ungeeignet, da diese eine gewisse Einarbeitungszeit in Themen des Semantic Webs erfordert. Die Abbildung 5.[11](#page-46-0) zeigt das neue Konzept des User Interface Designs für die selbe Seite aus der Abbildung 5.[17](#page-53-0). Hier ist zu beobachten, dass die dargestellten Informationen für Menschen lesbar und verständlich sind. Weiterhin unterstützen Icons und die Aufteilung der Daten in unterschiedliche Gruppen die Erhöhung des Wiedererkennungswertes auf Seiten mit ähnlichem Aufbau.

<span id="page-53-0"></span>

| SENAITE                    | <b>CONTRACTOR</b>                                                                                                    |
|----------------------------|----------------------------------------------------------------------------------------------------|
|                            | Enterprise Open Business (Add this) System April                                                                                                    |
| TOTAL PROPERTY             | dripping and and                                                                                                    |
| city band                  | anach jan                                                                                                    |
| Volume of the              | percent and only of the content                                                                                                    |
| to achieve Codection prove | Victorian of<br><b>Vitalisti</b>                                                                                                    |
| to an international        | $\label{eq:convergence} \begin{minipage}{0.9\linewidth} \begin{minipage}{0.9\linewidth} \begin{minipage}{0.9\linewidth} \begin{minipage}{0.9\linewidth} \begin{minipage}{0.9\linewidth} \end{minipage} \begin{minipage}{0.9\linewidth} \begin{minipage}{0.9\linewidth} \end{minipage} \begin{minipage}{0.9\linewidth} \begin{minipage}{0.9\linewidth} \end{minipage} \begin{minipage}{0.9\linewidth} \begin{minipage}{0.9\linewidth} \end{minipage} \begin{minipage}{0.9\linewidth} \end{minipage} \begin{minipage}{0.9\linewidth} \end{minipage} \$ |
|                            | Motivewaning at<br>ļ                                                                                                    |
| magaziness                 | <b>Robert Market Street (Section 2004)</b>                                                                                                    |
|                            | $\label{eq:2.1} \begin{split} \mathcal{H}_{\text{in}}(\mathcal{H}) = \mathcal{H}(\mathcal{H}) \mathcal{H}(\mathcal{H}) = \mathcal{H}(\mathcal{H}) \mathcal{H}(\mathcal{H}) = \mathcal{H}(\mathcal{H}) \mathcal{H}(\mathcal{H}) = \mathcal{H}(\mathcal{H}) \mathcal{H}(\mathcal{H}) \mathcal{H}(\mathcal{H}) = \mathcal{H}(\mathcal{H}) \mathcal{H}(\mathcal{H}) \mathcal{H}(\mathcal{H}) = \mathcal{H}(\mathcal{H}) \mathcal{H}(\mathcal{H}) \mathcal{H}(\mathcal{H}) \mathcal$                                                                      |
| companies.                 | $\label{eq:conformal} \begin{split} \frac{1}{\sqrt{2\pi}}\frac{1}{\sqrt{2\pi\left(1+\frac{1}{2}\right)\left(1+\frac{1}{2}\right)\left(1+\frac{1}{2}\right)}}\frac{1}{\sqrt{2\pi\left(1+\frac{1}{2}\right)\left(1+\frac{1}{2}\right)\left(1+\frac{1}{2}\right)}}\frac{1}{\sqrt{2\pi\left(1+\frac{1}{2}\right)\left(1+\frac{1}{2}\right)\left(1+\frac{1}{2}\right)}}\frac{1}{\sqrt{2\pi\left(1+\frac{1}{2}\right)\left(1+\frac{1}{2}\right)\left(1+\frac{1}{2}\right)}}\frac$                                                                          |
|                            | $\begin{minipage}{0.9\linewidth} \hline \textbf{1} & \textbf{1} & \$                                                                                                    |
| <b>CONTRACTOR</b>          | receipts:<br>$\frac{1}{2}$                                                                                                    |
|                            | to the state of the state of the company of the company of the company of                                                                                                    |
| to application?            | <b><i><i><u><b>RASHER</b></u></i></i></b><br><b>RASHER</b>                                                                                                    |
|                            | workwasten<br>watches                                                                                                    |
|                            | www.marrunoco.iso.com/community/                                                                                                    |
|                            |                                                                                                    |
|                            |                                                                                                    |
|                            | $\begin{minipage}{0.9\linewidth} \hline \textbf{1} & \textbf{0} & \textbf{0} & \$                                                                                                    |
|                            | POSSIBILITY AT 1                                                                                                    |

Abbildung 5.17: Die Detailansicht des Softwareproduktes mit RickView RDF Browser

#### 3. **"Kontrolle durch den Nutzer"**

Nutzer\*innen führen manchmal Aktionen aus Versehen aus. Aus diesem Grund ist es wichtig Wege zum vorherigen Zustand deutlich zu machen. Das verleiht Nutzer\*innen das Gefühl von Kontrolle über die genutzte Anwendung und vermeidet Gefühle wie zum Beispiel Frust seitens der Nutzer\*innen. Diese Heuristik entspricht der Eigenschaft "Steuerbar" aus der ISO-Norm 9241 (9241-11, [2018](#page-68-1)). In dem vorliegenden Fall haben Nutzer\*innen keine Möglichkeit zwischen den Unterseiten der Anwendung zu wechseln. Sie müssen immer zurück zur Startseite (Abbildung 5.[18](#page-55-0)), um auf eine andere Unterseite navigieren zu können. Für das neue Konzept wurde eine horizontales Menu gedacht, was die Navigation zwischen den Unterseiten erleichtert. Weiterhin wurden für Detailseiten Breadcrumb Menus verwendet, so dass Nutzer\*innen zu der vorherigen Seite wieder springen können. Siehe hierfür die mit rot markierten Stellen in der Abbildung 5.[19](#page-56-0).

<span id="page-55-0"></span>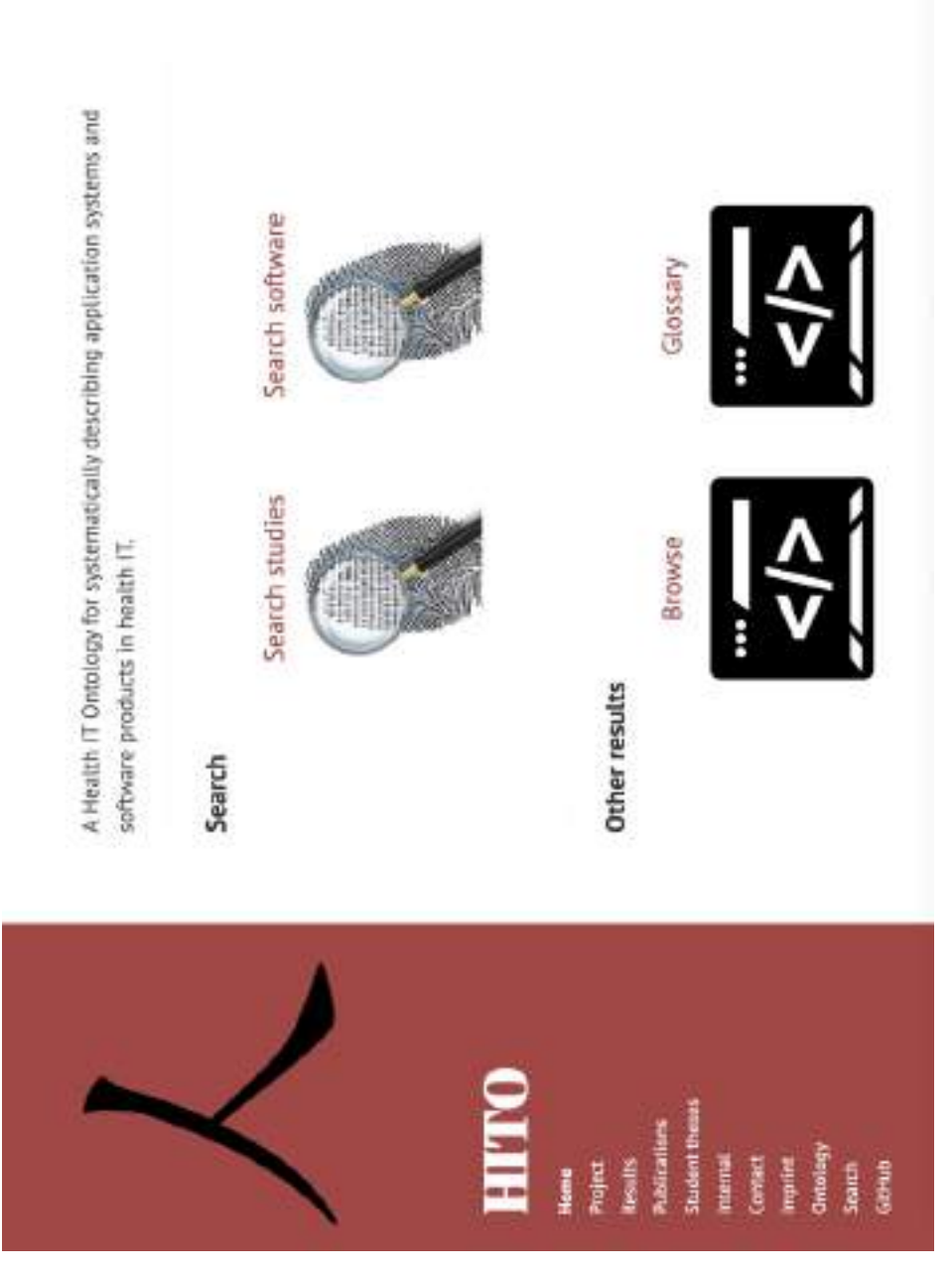

Abbildung 5.18: Aktuelle Startseite - das ist die einzige Stelle, wo Nutzer\*innen alle Unterseiten der Anwendung erreichen können

<span id="page-56-0"></span>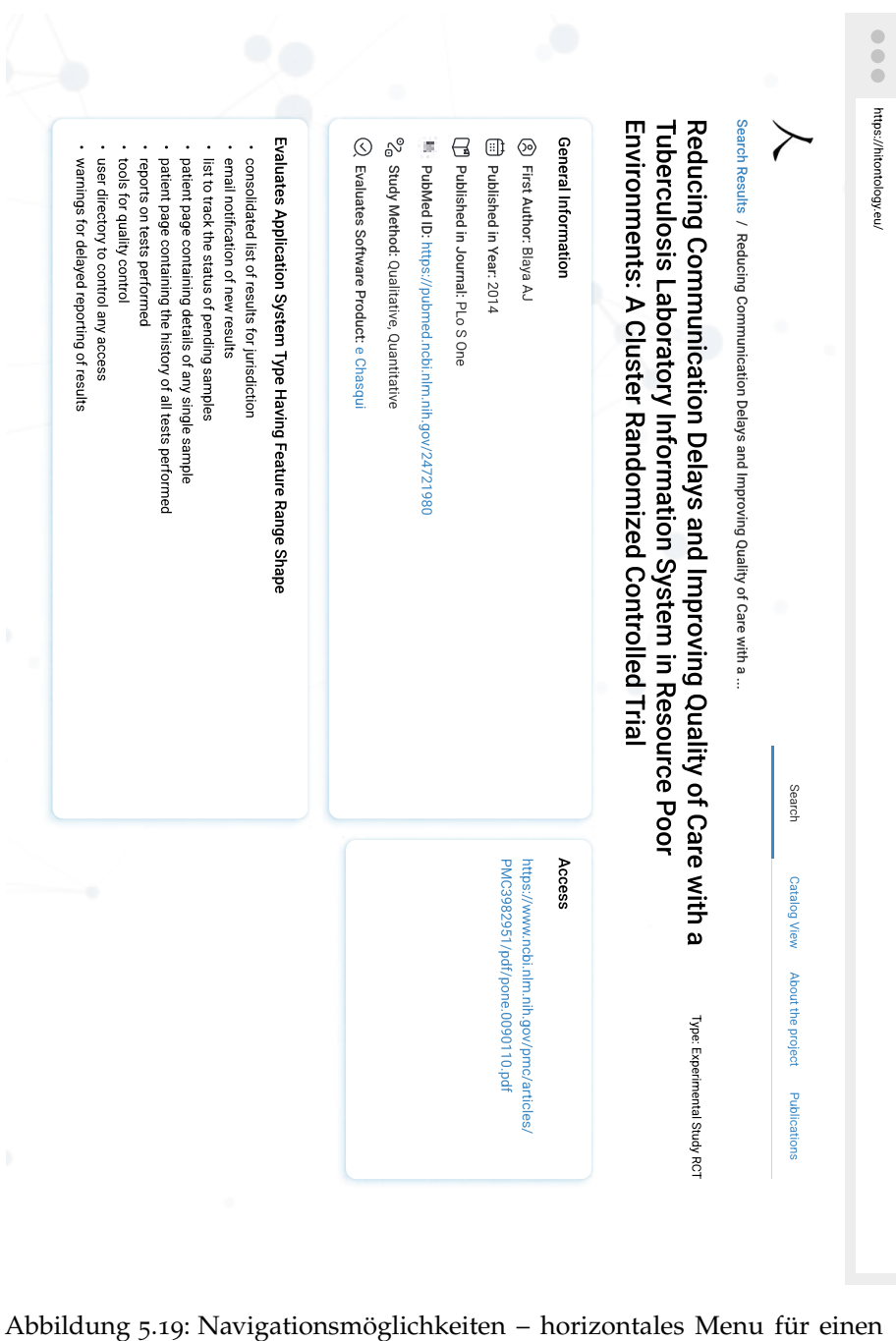

leichten Sprung zu anderen Unterseiten und ein Breadcrumb Menu zur Fesstellung der aktuellen Position und einen leichten Sprung zu der vorhin besuchten Seite

#### 4. **"Konsistenz und Standards"**

Elemente der Benutzeroberfläche sollen durchgehend ein einheitliches Erscheinungsbild haben. Sie dürfen nicht unterschiedlich aussehen, wenn sie den selben Zweck erfüllen. In diesem Fall sollen platform- und industriespezifische Konventionen beachtet werden. Diese Heuristik entspricht der Eigenschaft "Erwartungskonform" aus der ISO-Norm 9241 (9241-11, [2018](#page-68-1)). Hierbei wurde bei der Gestaltung der neuen Anwendung beachtet, dass die Elemente der Benutzeroberfläche ein konsistentes Erscheinungsbild haben.

#### 5. **"Fehlervermeidung"**

Benutzer\*innen sind oft von der eigentlichen Aufgabe abgelenkt. Situationen, in denen Fehler auftreten könnten, sollten aus diesem Grund vermieden werden. Zum Beispiel können sich Nutzer\*innen beim Eintippen eines Suchbegriffes in das Suchfeld vertippen. Somit vermeidet eine Liste mit Suchvorschläge, wie in der Abbildung 5.[20](#page-58-0) dargestellt, mögliche Tippfehler, die zu einer leeren Ergebnisseite führen.

<span id="page-58-0"></span>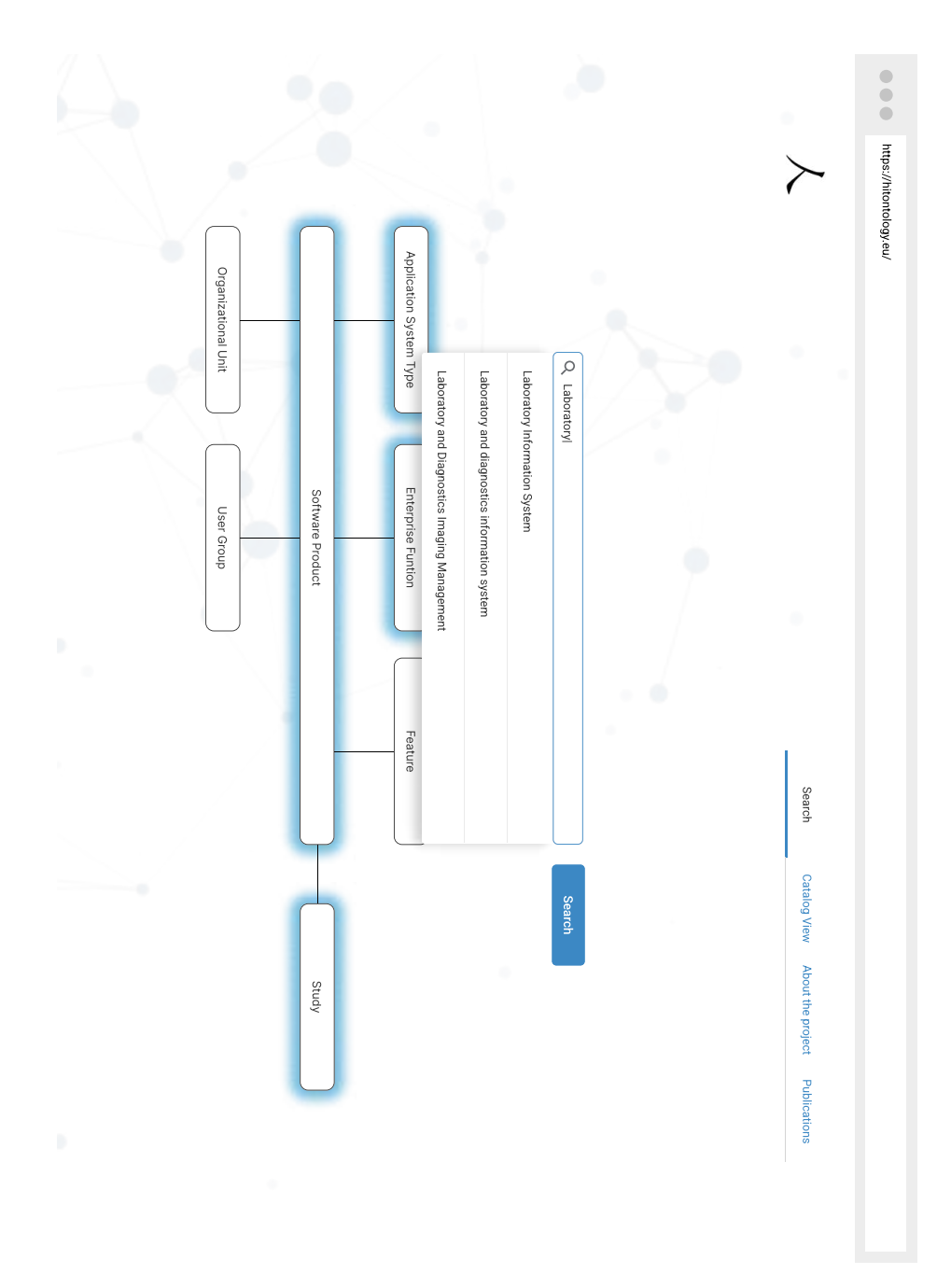

Abbildung 5.20: Suche mit Suchvorschläge zur Vermeidung von Tippfehlern

## 6. **"Selbsterklärung vor Erinnerung"**

Benutzer\*innen sollten sich keine Informationen von einem Teil der Anwendung zu einem anderen merken müssen. Informationen, die für die Nutzung der Anwendung erforderlich sind, sollten sichtbar oder bei Bedarf leicht abrufbar sein. Als Beispiel in diesem Fall ist die Anzeige des Suchbegriffes in Zusammenhang mit den zutreffenden Ergebnissen. Siehe hier Abbildung 5.[21](#page-59-0).

<span id="page-59-0"></span>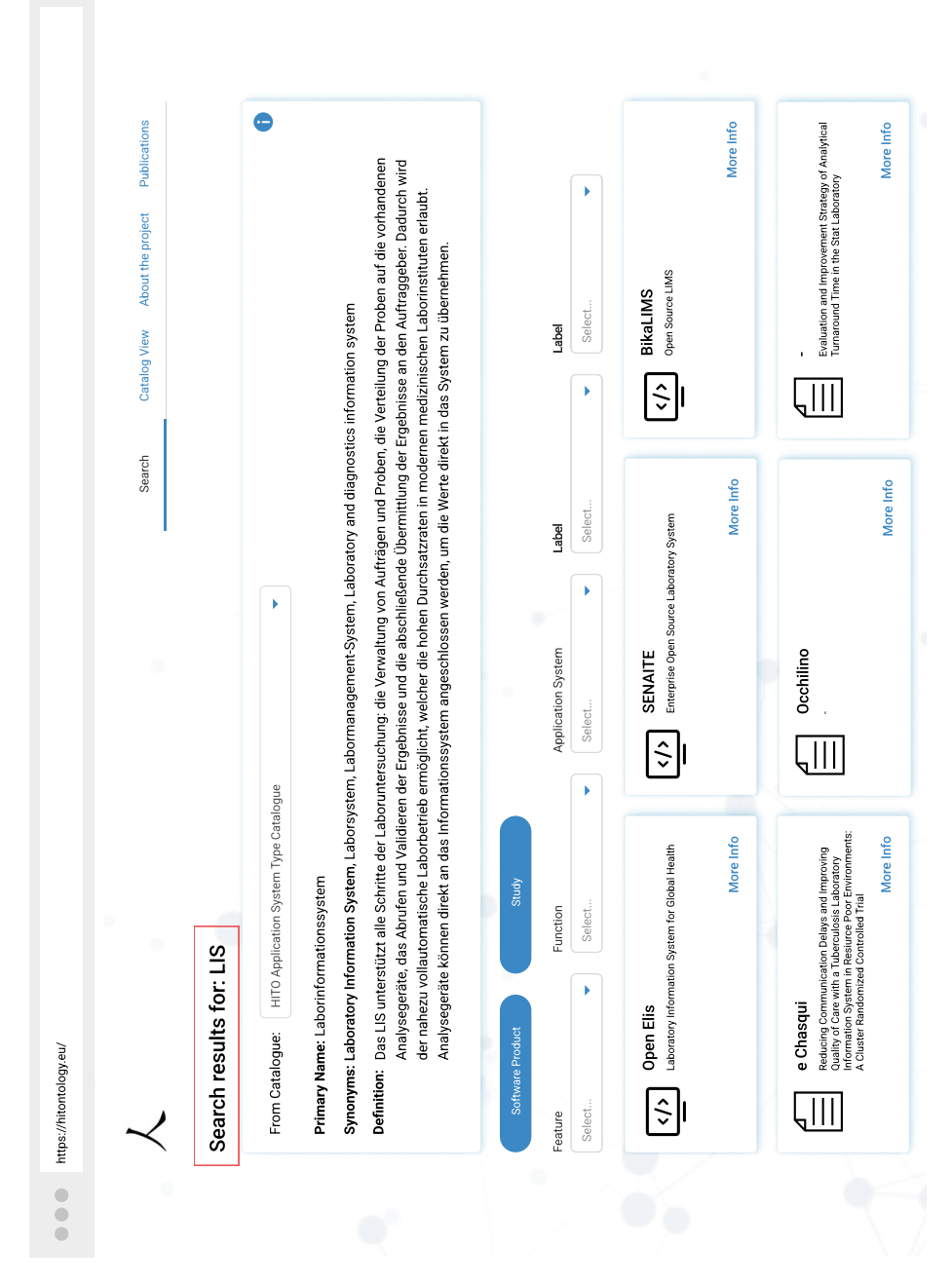

Abbildung 5.21: Suchergebnisse mit Suchbegriff

## 7. **"Flexibilität und Effizienz"**

Ein flexible und effiziente Anwendung bietet Nutzer\*innen die Möglichkeit Aufgaben auf verschiedene Arten anzugehen, die ihrem Arbeitsstil entsprechen. Zum Beispiel können Nutzer\*innen sich Begriffe in der Katalogübersicht anschauen oder gezielt nach einem Begriff über das Suchfeld suchen.

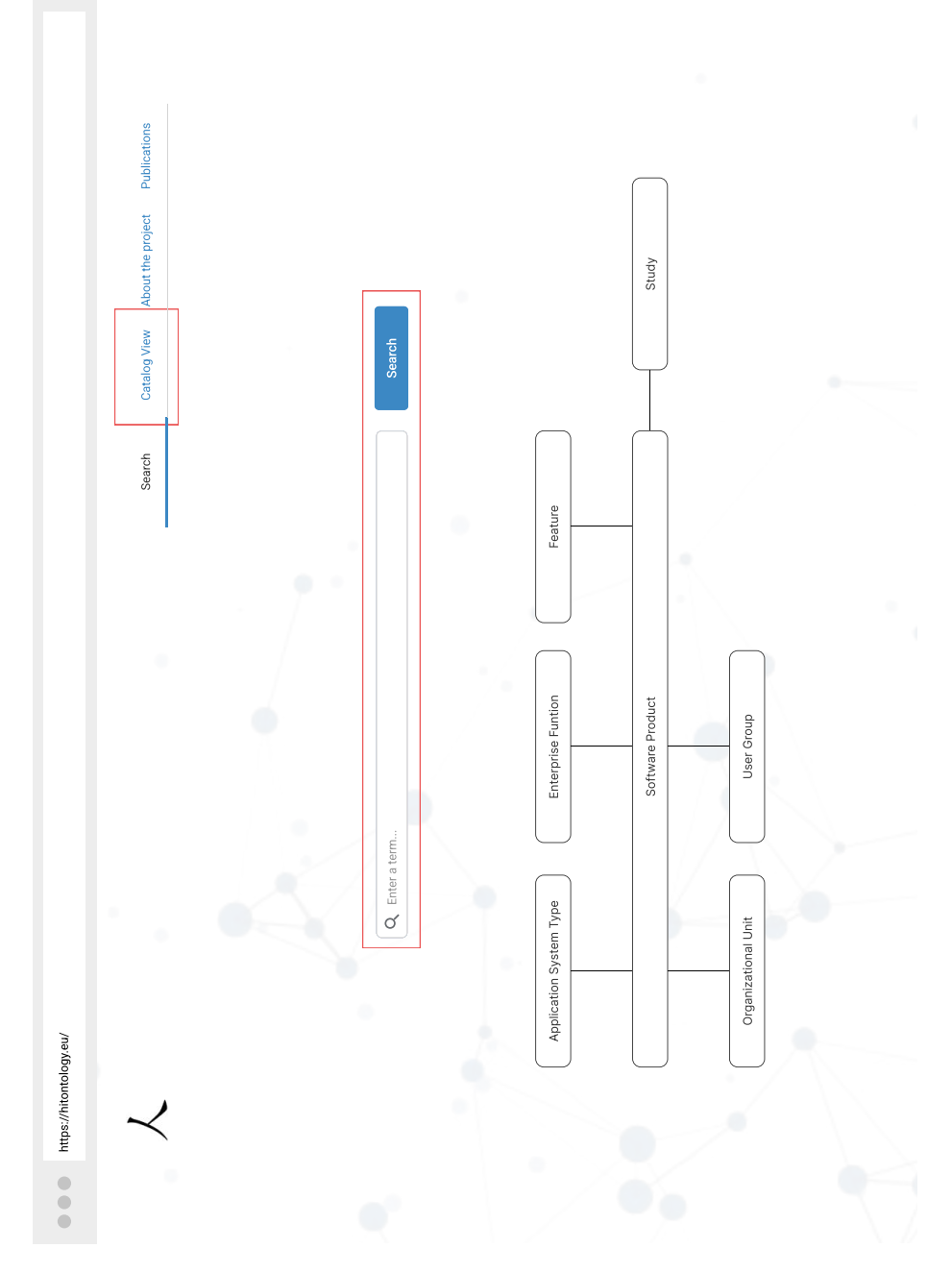

Abbildung 5.22: Möglichkeiten für die Begriffsdefinition entweder über die Unterseite "Catalog View" oder direkt über die Wortsuche

### 8. **"Ästhetisches und minimalistisches Design"**

In diesem Fall soll sichergestellt werden, dass das User Interface Design die Zielerreichung der Nutzer\*innen unterstützt. Ästhetisch ansprechende Designs können positive Erlebnisse schaffen. Allerdings sollte die Anwendung nur die notwendigsten Elemente enthalten. Das neue Visualisierungskonzept fokussiert sich auf die Darstellung der in der Ontologie enthaltenen Daten. Aus diesem Grund wurde das Design sehr minimal gehalten, so dass die Darstellung der Informationen im Fokus steht.

## 9. **"Hilfe beim Erkennen, Diagnostizieren und Beheben von Fehlern"**

Im Falle eines Fehlers soll Nutzer\*innen klar gemacht werden, warum es zu diesem Fehler gekommen ist und wie dieser Fehler zu beheben ist. Diese Heuristik entspricht der Eigenschaft "Fehlertolerant" aus der ISO-Norm 9241 (9241-11, [2018](#page-68-1)). Zum Beispiel liefert ein gesuchter Begriff keine zutreffende Ergebnisse. Demnach kann die Anwendung Nutzer\*innen Feedback dazu geben und ihnen andere mögliche Suchbegriffe vorschlagen. Siehe hier Abbildung 5.[23](#page-62-0). Aktuell bekommen Nutzer\*innen keine Hilfestellung, wenn sie im Rahmen der facettierten Suche keine zutreffende Ergebnisse bekommen.

<span id="page-62-0"></span>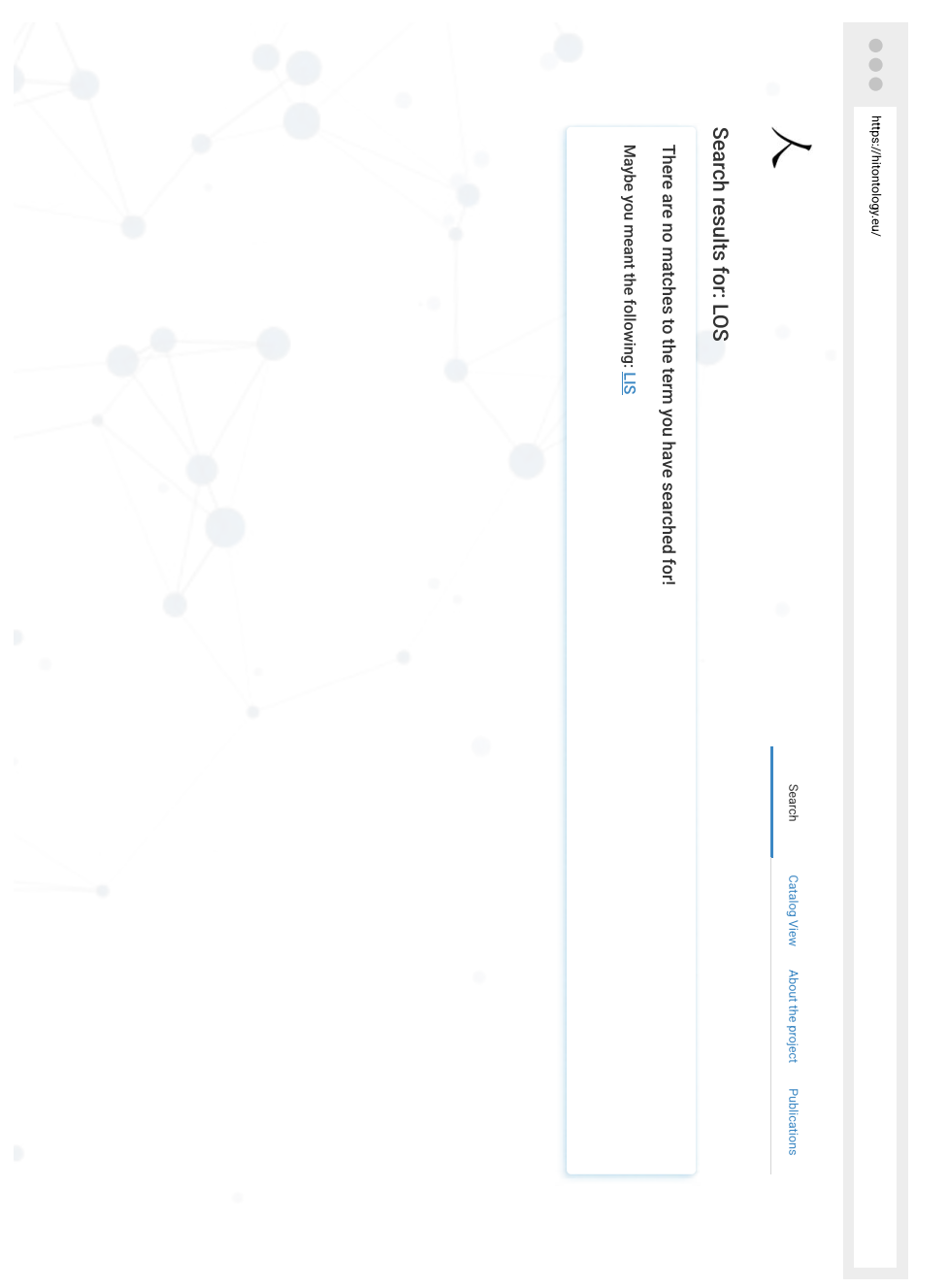

5.4 evaluation 55

Abbildung 5.23: Ergebnisseite ohne Treffer

## 10. "Hilfe und Dokumentation"

Hilfe und Dokumentation sollten leicht auffindbar sein und auf die Aufgabe der Zielgruppen ausgerichtet sein. Die Inhalte der Hilfe sind kurz und prägnant zu halten, damit sie leicht zu lesen sind. Hierfür sollen Nutzer\*innen unter "About the project" im horizontalen Menü eine ausführliche Dokumentation zum Projekt und der Anwendung aufrufen können.

Durch Anwendung der User-Centered Design Methodik wurde ein neues Visualisierungskonzept für HITO entwickelt. Es wurden

Mockups für die wichtigsten Bereiche der Webanwendung erstellt. Im Folgenden werden nun zunächst die Ergebnisse der Arbeit kritisch bewertet.

Die User-Centered Design Methodik ist ein agiler Entwicklungsprozess, wodurch eine Anwendung im Laufe mehrerer Iterationen optimiert wird. Die Anzahl der Iterationen ist im Rahmen der vorliegenden Arbeit durch den Umfang der Bearbeitungsdauer begrenzt. Folglich können weitere Iterationen dazu beitragen, die Webanwendung an die Ansprüche weiterer Zielgruppen anzupassen. So könnte das User Centered Design dafür verwendet werden, damit HITO auch den Anforderungen und Bedürfnissen von Expert\*innen im Bereich des Semantic Webs gerecht wird.

Die angewendeten Techniken des nutzerzentrierten Entwicklungsprozesses sind, bis auf das Usability Review zur Durchführung der Evaluation, die meist erwähntesten Techniken in der Literatur. (Salinas, Cueva und Paz, [2020](#page-69-0), vgl.) Hier ist kritisch anzumerken, dass die ausgewählte Evaluationstechnik aus zeitlichen Gründen ausgewählt wurde. Die Evaluation wurde anhand der zehn Heuristiken nach Nielsen durchgeführt. Um weitere Schwächen und Verbesserungsmöglichkeiten des Visualisierungskonzeptes zu identifzieren empfiehlt sich (der weitaus umfangreichere) User Acceptance Test. Ein User Acceptance Test würde eine praxisorientierte Evaluation auf Basis der Erfahrung von realen Nutzer\*innen erlauben. Somit können Schwächen und Verbesserungsmöglichkeiten im Rahmen einer Evaluation mit echten Nutzer\*innen identifiziert werden.

Die Arbeitsergebnisse der vorliegenden Arbeit stellen Ausgangspunkt für die Entwicklung der neuen Webanwendung von HITO dar. Die erstellten Mockups sind in der GitHub Repository<sup>1</sup> zu finden und können durch die CSS-Code Export Funktion die Entwicklung erleichtern. Aus der bisher existierenden Lösung, die für die Erkundung der Ontologie und der Wissensbasis entwickelt wurden, können der RDF-Browser RickView und der SPARQL-Endpunkt weiterverwendet werden, um Experten\*innen im Bereich von Semantic Web einen Einblick in die Tiefen der Ontologie und der Wissensbasis weiterhin zu ermöglichen. Des Weiteren soll für die zukünftige Anwendung überlegt werden, welche Daten angezeigt werden. Betrachtet man ein Softwareprodukt, werden dort beispielsweise die Unternehmensaufgaben und

<sup>1</sup> https://github.com/asomesan/masterarbeit

die Features direkt von der Herstellerbeschreibung übernommen und angezeigt. Es soll überlegt werden, ob man an dieser Stelle beispielsweise die klassifizierten Einträge aus der Wissensbasis zum Vergleich anzeigt.

Der neue Stand der Visualisierung stellt in Form der Mockups und des klickbaren Prototypen ein solides Fundament für die Weiterentwicklung von HITO dar. Kurzfristig bedarf es einer tiefergehenden Evaluation der Mockups und einer Anpassung entsprechend der im Zuge dessen erhobenen Verbesserungsvorschläge.

ZUSAMMENFASSUNG

Im Rahmen des HITO-Projektes wurde eine Ontologie und Wissensbasis zur systematischen Beschreibung von Anwendungssystemen und Softwareprodukten der medizinischen Informatik entwickelt. Ziel dieser Arbeit ist, ein neues Visualisierungskonzept für die Webanwendung zu entwickeln, um die Ontologie und Wissensbasis erkunden zu können. Für die Entwicklung des neues Visualisierungskonzeptes wurde die User-Centered Design Methode, auch nutzerzentrierter Entwicklungsprozess genannt, angewendet. Der Entwicklungsprozess besteht aus vier Schritten: Analyse, Konzeption, Design und Evaluation. In jedem Schritt des nutzerzentrierten Entwicklungsprozesses wurden unterschiedliche Techniken angewendet. Die vier Schritte wurden in der festgelegten Reihenfolge abgearbeitet. Im Zuge der Analyse wurde eine Befragung durchgeführt und Personas definiert. Somit wurden die Anforderungen an die neue Webanwendung definiert und die Zielgruppen identifiziert. Im zweiten Schritt, sprich der Konzeption, wurden im Laufe von zwei Iterationen die Wireframes der Webanwendung entwickelt. Danach wurden im dritten Schritt des nutzerzentrierten Entwicklungsprozesses die finalen Screens der Webanwendung gestaltet und zu einem klickbaren Prototypen umgewandelt. Der gesamte Prozess endete mit einem Usability Review. Hierfür wurden die zehn Heuristiken nach Nielsen verwendet. Im Rahmen der Evaluation wurde auch ein Vergleich zwischen der aktuellen Lösung und dem neuen Visualisierungskonzept der Webanwendung vollzogen. Aus dem Vergleich hat sich herausgestellt, dass das neue Visualisierungskonzept besser an die Zielgruppen angepasst ist und die Bedingungen der Heuristiken besser erfüllt.

- <span id="page-68-1"></span>9241-11, DIN EN ISO (Nov. 2018). "DIN EN ISO 9241-11:2018-11, Ergonomie der Mensch-System-Interaktion - Teil 11: Gebrauchstauglichkeit: Begriffe und Konzepte (ISO 9241-11:2018); Deutsche Fassung EN ISO 9241-11:2018". de. In: DIN EN 9241-11:2018. DOI: [10.31030/2757945](https://doi.org/10.31030/2757945).
- Breitman, Karin Koogan, Marco Antonio Casanova und Walt Truszkowski (2007). *Semantic Web: concepts, technologies and applications*. NASA monographs in systems and software engineering. New York: Springer. is bn: 978-1-84628-581-3 978-1-84628-710-7.
- Davies, John, Rudi Studer und Paul Warren (2006). *Semantic Web technologies: trends and research in ontology-based systems*. Chichester, England ; Hoboken, NJ: John Wiley & Sons. is bn: 978-0-470-02596-3.
- Dix, Alan (2009). "Human-Computer Interaction". In: *Encyclopedia of Database Systems*. Hrsg. von Ling Liu und M. Tamer Özsu. Boston, MA: Springer US, S. 1327-1331. ISBN: 978-0-387-39940-9. DOI: [10.](https://doi.org/10.1007/978-0-387-39940-9_192) [1007/978-0-387-39940-9\\_192](https://doi.org/10.1007/978-0-387-39940-9_192).
- Gehring, Hermann und Roland Gabriel (2022). *Informationsmanagement*. Springer, S. 849–943.
- Gruber, Thomas R.  $(1993)$ . "A translation approach to portable ontology specifications". In: *Knowledge Acquisition* 5.2, S. 199–220. issn: 1042-8143. DOI: https://doi.org/10.1006/knac.1993.1008. ur. https://www.sciencedirect.com/science/article/pii/ [S1042814383710083](https://www.sciencedirect.com/science/article/pii/S1042814383710083).
- Hebeler, John, Hrsg. (2009). *Semantic web programming*. eng. Timely. Practical. Reliable. Indianapolis, Ind: Wiley. is bn: 978-0-470-41801- 7.
- Heimgärtner, Rüdiger (2017). *Interkulturelles User Interface Design*. de. Berlin, Heidelberg: Springer Berlin Heidelberg. 1SBN: 978-3-662-48369-5 978-3-662-48370-1. do i: [10 . 1007 / 978 - 3 - 662 - 48370 - 1](https://doi.org/10.1007/978-3-662-48370-1). (Besucht am 18. 08. 2022).
- Hitzler, P., M. Krötzsch, S. Rudolph und Y. Sure (2007). *Semantic Web: Grundlagen*. eXamen.press. Springer Berlin Heidelberg. is bn:  $9783540339946. \text{URL: https://books.google.de/books?id =}$ [hBEkBAAAQBAJ](https://books.google.de/books?id=hBEkBAAAQBAJ).
- Jacobsen, Jens und Lorena Meyer (2019). *Praxisbuch Usability & UX: was jeder wissen sollte, der Websites und Apps entwickelt*. de. 1. Auflage, 2., korrigierter Nachdruck. Rheinwerk Computing Band 4423. Bonn: Rheinwerk Verlag GmbH. is bn: 978-3-8362-4423-7.
- <span id="page-68-0"></span>Nielsen, Jakob (2020). "10 usability heuristics for user interface design". In: *Nielsen Norman Group*. ur. [https://www.nngroup.com/](https://www.nngroup.com/articles/ten-usability-heuristics/) [articles/ten-usability-heuristics/](https://www.nngroup.com/articles/ten-usability-heuristics/).
- Paulheim, Heiko und Florian Probst (2010). "Ontology-enhanced user interfaces: A survey". In: *International Journal on Semantic Web and Information Systems (IJSWIS)* 6.2, S. 36–59.
- Pellegrini, Tassilo und Andreas Blumauer (2006). "Semantic web". In: *Wege zur vernetzten Wissensgesellschaft. Berlin [ua] Springer*.
- Po, Laura, Nikos Bikakis, Federico Desimoni und George Papastefanatos (2020). *Linked Data Visualization: Techniques, Tools and Big Data*. Synthesis Lectures on Data, Semantics and Knowledge. Morgan & Claypool Publishers, S. 1–157. is bn: 9781681737256.
- Preece, Jenny (1995). *Human-computer interaction*. Wokingham, England ; Reading, Mass: Addison-Wesley Pub. Co. 1SBN: 978-0-201-62769-5.
- <span id="page-69-0"></span>Salinas, Elizabeth, Rony Cueva und Freddy Paz (2020). "A Systematic Review of User-Centered Design Techniques". In: *Design, User Experience, and Usability. Interaction Design*. Hrsg. von Aaron Marcus und Elizabeth Rosenzweig. Cham: Springer International Publishing, S. 253–267. is bn: 978-3-030-49713-2.
- Weichert, Steffen, Gesine Quint und Torsten Bartel (2021). *Quick Guide UX Management: So verankern Sie Usability und User Experience im Unternehmen*. de. 2., erweitere Auflage. Quick Guide. Wiesbaden, Germany [Heidelberg]: Springer Gabler. is bn: 978-3-658-34726-0 978-3-658-34725-3. do i: [10.1007/978-3-658-34726-0](https://doi.org/10.1007/978-3-658-34726-0).
- Winter, Alfred und Elske Ammenwerth (2015). "HITO A Health IT Ontology for systematically describing application systems and software products in health IT". en. In.
- Winter, Alfred und R. Haux, Hrsg. (2011). *Health information systems: architectures and strategies*. 2nd ed. Health Informatics. London ; New York: Springer. is bn: 978-1-84996-440-1 978-1-84996-441-8.

# **ANHANG**
## ANALYSE - BEFRAGUNG

FRAGE 1 Die aktuelle Lösung entspricht insgesamt meinem Bedarf. Stimme gar nicht zu O 1 O 2 O 3 O 4 O 5 Stimme völlig zu Die durchschnittliche Antwort lag hier bei: 3.

frage 2 Ich fühlte mich sehr vertraut bei dem Umgang mit der vorgestellten Lösung.

Stimme gar nicht zu O 1 O 2 O 3 O 4 O 5 Stimme völlig zu Die durchschnittliche Antwort lag hier bei: 3.

FRAGE 3 Es ist einfach, die gewünschten Informationen zu finden. Stimme gar nicht zu O 1 O 2 O 3 O 4 O 5 Stimme völlig zu Die durchschnittliche Antwort lag hier bei: 2.

FRAGE 4 Die aktuelle Lösung ist optisch ansprechend. Stimme gar nicht zu O 1 O 2 O 3 O 4 O 5 Stimme völlig zu Die durchschnittliche Antwort lag hier bei: 1.

FRAGE 5 Die Darstellung der Informationen entspricht den Anforderungen.

Stimme gar nicht zu O 1 O 2 O 3 O 4 O 5 Stimme völlig zu Die durchschnittliche Antwort lag hier bei: 1.

frage 6 Die aktuelle Lösung ist sehr umständlich zu benutzen.

Stimme gar nicht zu O 1 O 2 O 3 O 4 O 5 Stimme völlig zu

Die durchschnittliche Antwort lag hier bei: 2.

frage 7 Andere Nutzergruppen können die aktuelle Lösung problemlos bedienen.

Stimme gar nicht zu O 1 O 2 O 3 O 4 O 5 Stimme völlig zu

Die durchschnittliche Antwort lag hier bei: 2.

frage 8 Zur Nutzung der Lösung besteht der Bedarf einer intensiven Einarbeitung.

Stimme gar nicht zu O 1 O 2 O 3 O 4 O 5 Stimme völlig zu

Die durchschnittliche Antwort lag hier bei: 4.

frage 9 Wie gehen Sie bei der Nutzung der Lösung vor?

Die facettierte Suche wird nicht verwendet. Es wird eher die ganze Liste an Softwareprodukte verwendet, um von dort zu ein bestimmtes Softwareprodukt zu kommen.

frage 10 Sind Sie bei der Nutzung der aktuellen Lösung über Probleme gestolpert? Wenn ja, welche?

Zu wenige und unnötige Informationen auf der Ergebnisseite.

frage 11 Was könnte sich an der aktuellen Lösung verbessern?

Die Darstellung der Informationen. Nutzer\*innen sollen nicht mehr zum RickView weitergeleitet werden.

frage 12 Welche Funktionen finden Sie sinnvoll und welche nicht sinnvoll?

Hier wurde beantwortet, dass alle Funktionen sinnvoll sind. Diese sollen aber in ihrer Darstellung verbessert werden.

frage 14 Was könnte potenzielle Nutzer davon abhalten, dieses Produkt zu nutzen?

Der Absprung in RickView.

## B

## KONZEPTION - WIREFRAMES, ERSTE ITERATION

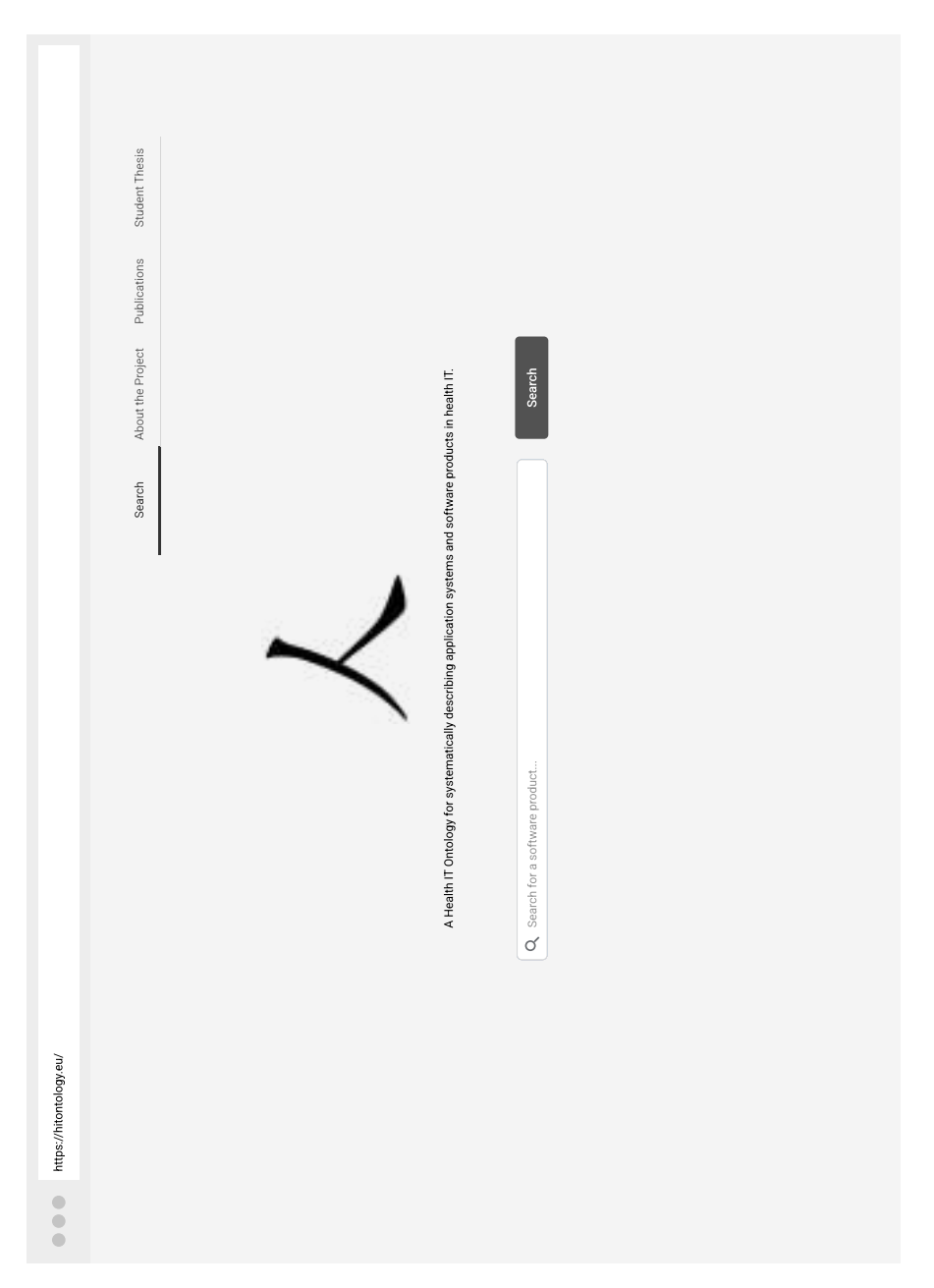

Abbildung B.1: Wireframe Startseite – Iteration 1

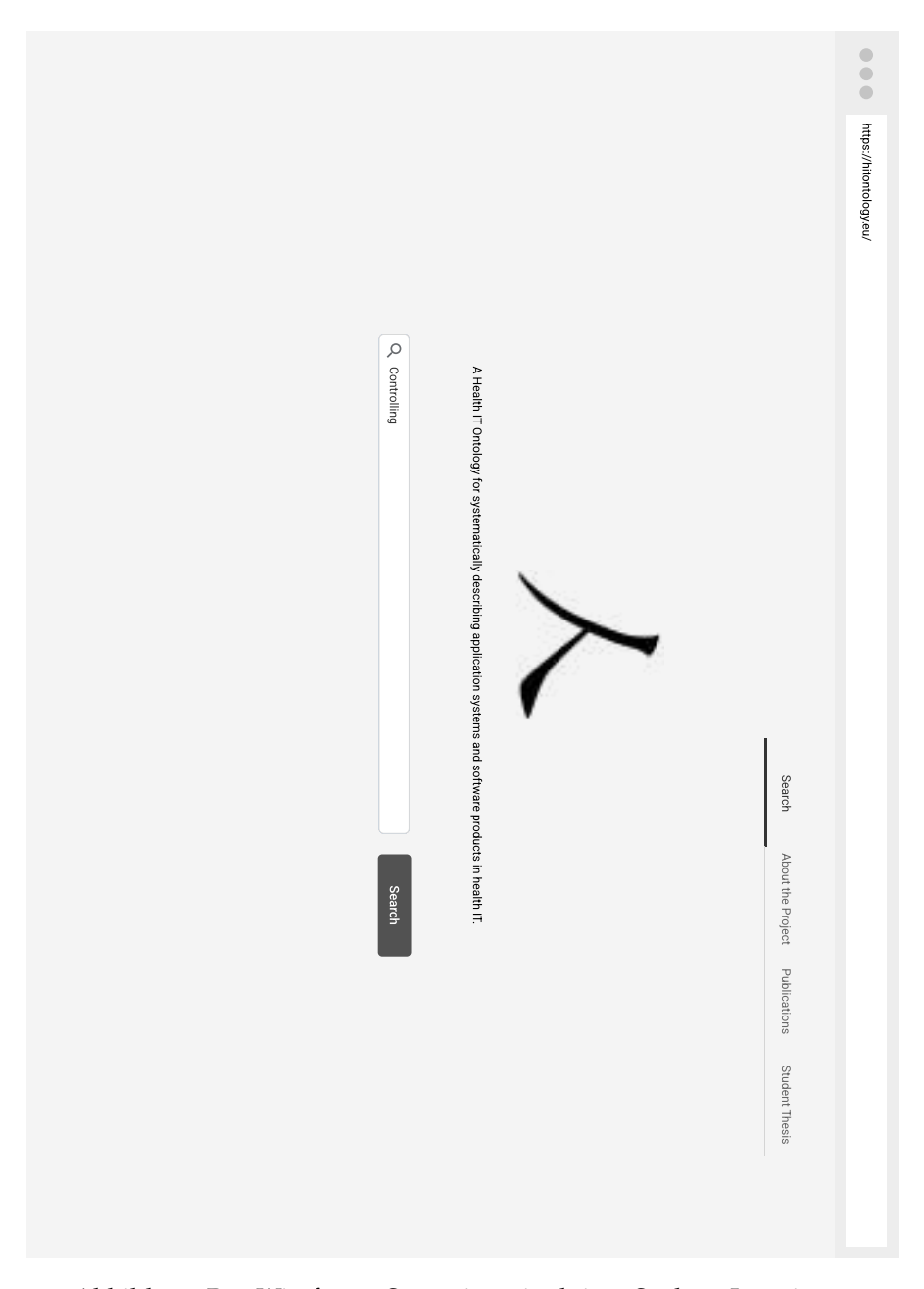

Abbildung B.2: Wireframe Startseite mit aktiver Suche – Iteration 1

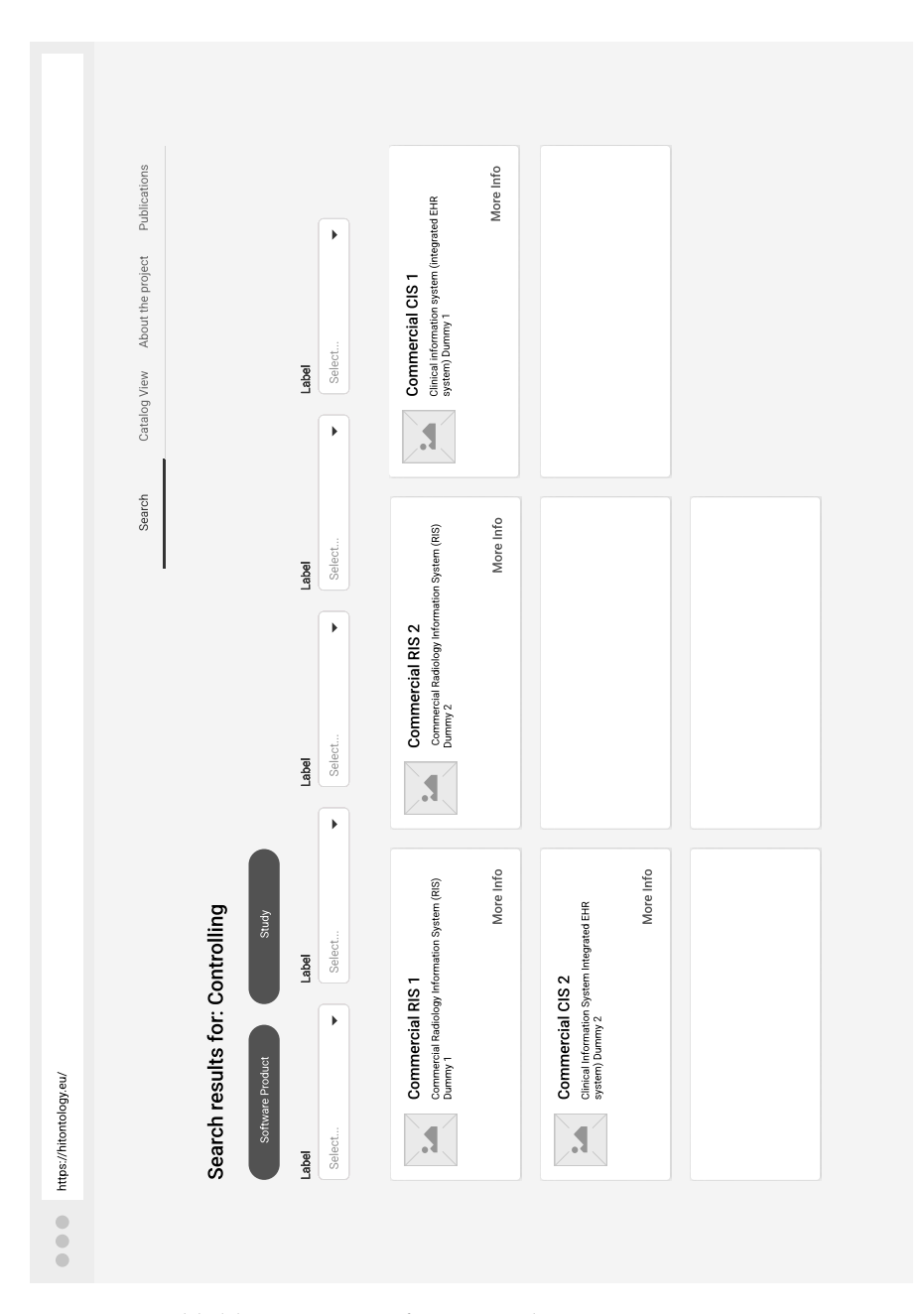

Abbildung B.3: Wireframe Ergebnisseite – Iteration 1

| <br>https://hitontology.eu/                                         |                                                                     |
|---------------------------------------------------------------------|---------------------------------------------------------------------|
|                                                                     |                                                                     |
|                                                                     | Search<br>About the Project<br>Publications<br>Student Thesis       |
| Search Results / RIS1                                               |                                                                     |
| <b>Commercial RIS 1</b>                                             |                                                                     |
| Programming Language: C++, C Sharp                                  | Operating System: Linux, Macintosh, Microsoft Windows, Unix         |
| <b>Client: WebBased</b>                                             | License: Proprietary Commercial Use                                 |
| Interoperability: DICOM, GDT, HL7                                   | Offers Feature:                                                     |
| Language: English, German                                           | Access to examination comments                                      |
| <b>Supports Enterprise Function:</b>                                | Add or change or delete billing codes and material                  |
| Add or change or delete billing codes and material                  | Assign free and available modalities                                |
| Assign free and available modalities                                | Cancellation of transferred billing data and subsequent processing  |
| Cancellation of transferred billing data and subsequent processing  | Contextual information such as the examination and findings history |
| Contextual information such as the examination and findings history | Coordination of RIS and PACS                                        |
| Creation of customized reports                                      | Creation of customized reports                                      |
| Electronic recording of results and examinations                    | Electronic recording of results and examinations                    |
| Influencing the order status by authorized users                    | Extensive statistics through integrated reporting and charting      |
| Manual or automated transfer of service codes to the billing system | Full range of functions at decentralized workstations               |
| Patient registration                                                | Influencing the order status by authorized users                    |
| Quality assurance through complete patient history                  | Manual or automated transfer of service codes to the billing system |
| Save image or sound or text data in the patient file                | Patient registration                                                |
| Search for specific category or restrictions while ordering         | Quality assurance through complete patient history                  |
| Supplement billing relevant data to order                           | Save image or sound or text data in the patient file                |
| Track all order                                                     | Search for specific category or restrictions while ordering         |
| Track material and film consumption                                 | Supplement billing relevant data to order                           |
| Transfer of the order data                                          | Track all order                                                     |
| Software Product                                                    | Track material and film consumption                                 |
|                                                                     |                                                                     |

Abbildung B.4: Wireframe Detailseite Softwareprodukt – Iteration 1

Ich versichere, dass ich die vorliegende Arbeit selbstständig und nur unter Verwendung der angegebenen Quellen und Hilfsmittel angefertigt habe, insbesondere sind wörtliche oder sinngemäße Zitate als solche gekennzeichnet.

Mir ist bekannt, dass Zuwiderhandlung auch nachträglich zur Aberkennung des Abschlusses führen kann.

Ich versichere, dass das elektronische Exemplar mit den gedruckten Exemplaren übereinstimmt.

*Leipzig, 20.12.2022*

Andreea-Maria Somesan